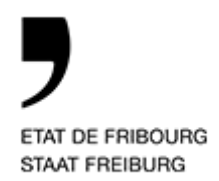

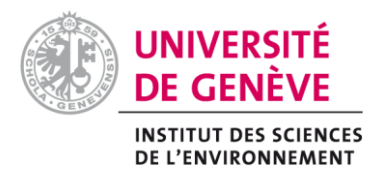

Université de Genève, ISE, Certificat Complémentaire en Géomatique

Mise en place du modèle minimal de géodonnées de suissemelio pour les améliorations foncières dans le canton de Fribourg

Rapport de stage

Présenté par Virginie Flury Janvier 2019

Supervisé par Anthony Lehmann & Nicolas Deillon

# Table des matières

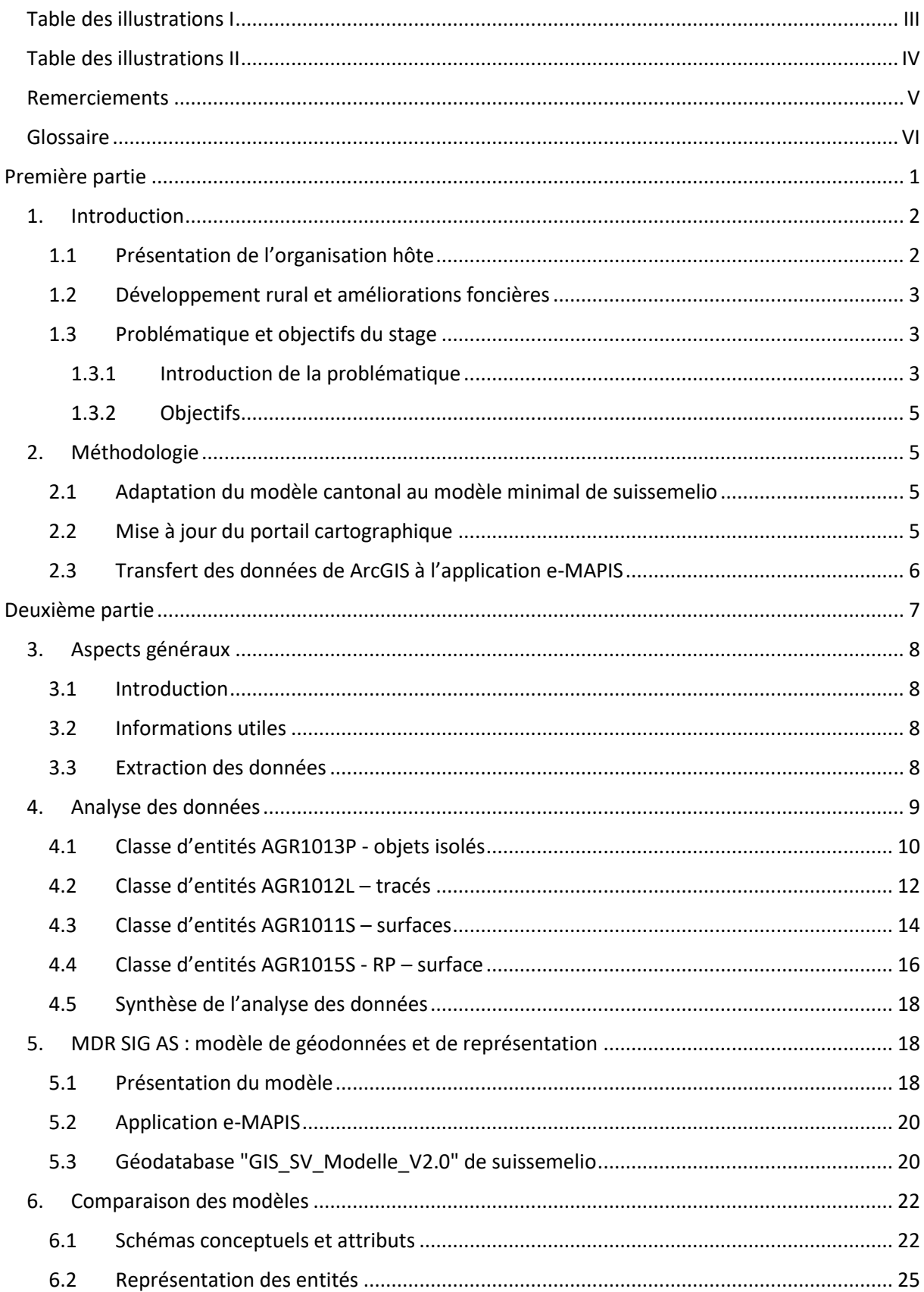

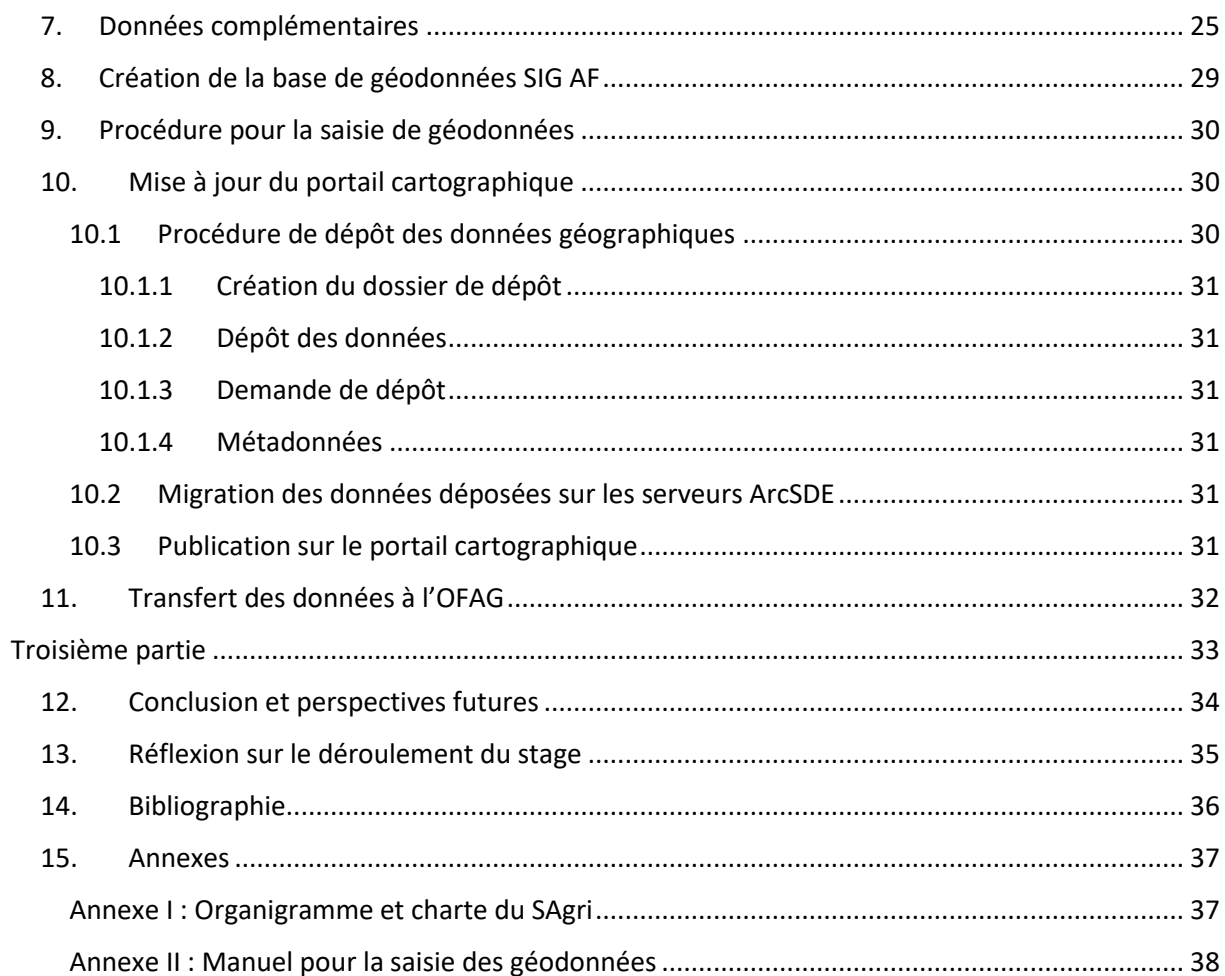

# Table des illustrations I

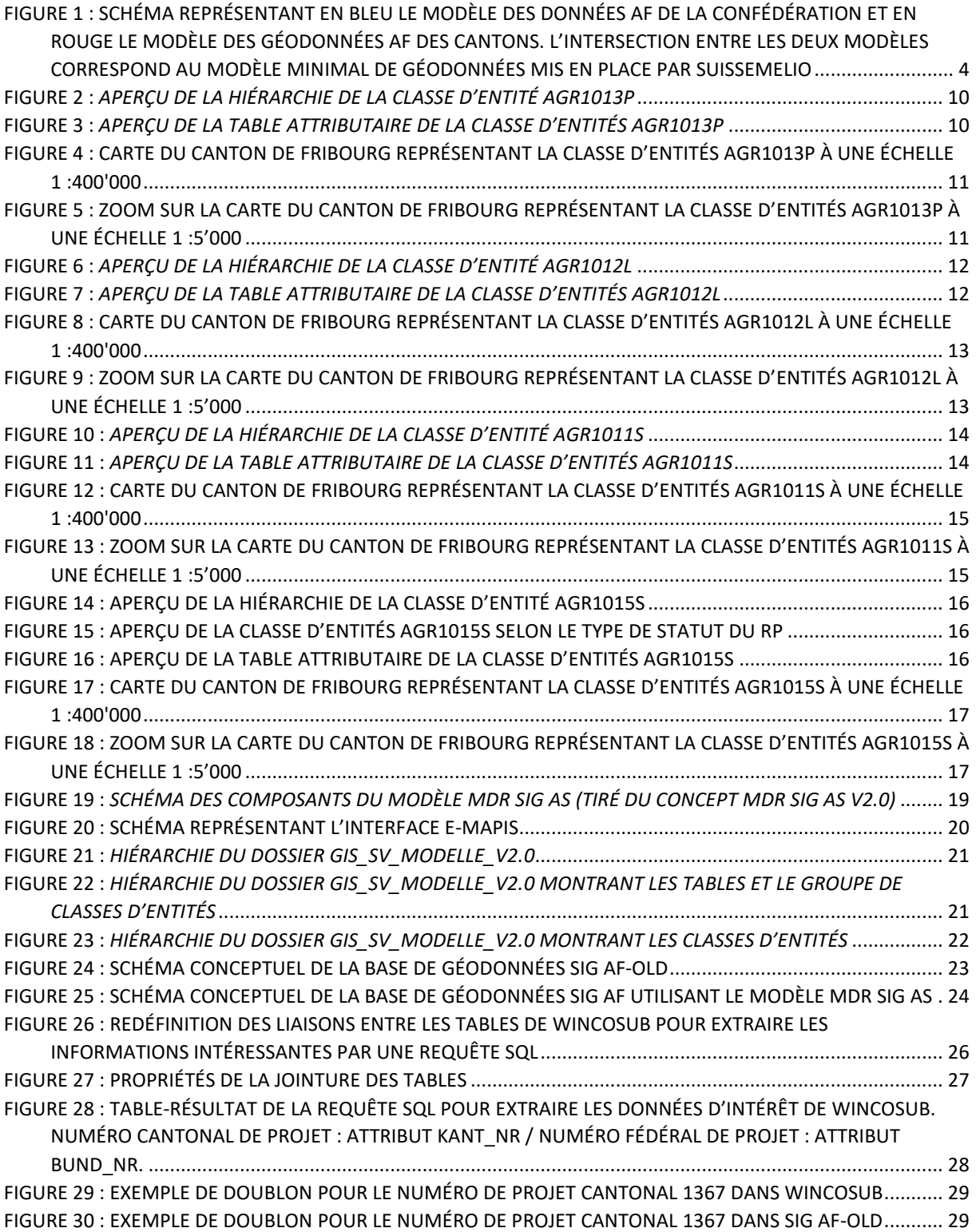

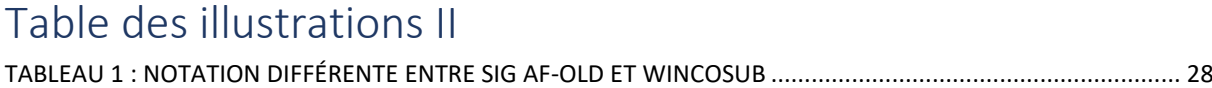

# Remerciements

Parmi le personnel du Service de l'agriculture du canton de Fribourg, je tiens à remercier chaleureusement mon tuteur Monsieur Nicolas Deillon pour son écoute et son aide précieuse, ainsi que Monsieur Jean-Michel Jobin pour ces conseils géomatiques et explications sur les géodonnées du service. Ensuite, j'adresse mes remerciements à l'équipe du Service du cadastre et de la géomatique qui m'a donné des indications utiles pour le dépôt des géodonnées sur les serveurs et le géoportail du canton. Pour terminer, je salue Monsieur Anthony Lehmann, Professeur à l'université de Genève qui a bien voulu me suivre pour mon mémoire.

# Glossaire

AF : amélioration foncière

ARE : Office fédéral du développement territorial

CCGEOM : certificat complémentaire en géomatique

CCSIT : Centre de compétences SIT du Service du cadastre et de la géomatique du canton de Fribourg

COSIG : domaine de Coordination, Services et Informations Géographiques de l'administration fédérale

DIAF : Direction des institutions, de l'agriculture et des forêts de l'Etat de Fribourg

LGéo : loi sur la géoinformation

MDR SIG AS : modèle minimal de géodonnées et de représentation pour les améliorations structurelles développé par l'association suisse pour le développement rural

OFAG : Office fédéral de l'agriculture

PDR : Projet de développement régional

RP : Remaniement parcellaire

SAgri : Service de l'agriculture du canton de Fribourg

SCG : Service du cadastre et de la géomatique du canton de Fribourg

SIG : système d'information géographique

SIG AF : base de géodonnées d'amélioration foncière du Service de l'agriculture du canton de Fribourg

SIG AF-OLD : ancienne base de géodonnées d'amélioration foncière du Service de l'agriculture du canton de Fribourg (anciennement appelée SIG AF)

suissemelio : association suisse pour le développement rural

swisstopo : Office fédéral de topographie

# Première partie

–

# Introduction du sujet et méthodologie géomatique

# 1. Introduction

Dans le cadre de ma formation pour l'obtention du certificat complémentaire en géomatique (ci-après CCGEOM) dispensé par l'université de Genève, une mémoire de recherche ou dossier de stage doit être réalisé. Ainsi, j'ai choisi l'option d'effectuer un stage en entreprise afin d'ajouter une expérience de plus à mon parcours professionnel et mettre en pratique les enseignements du CCGEOM. L'occasion de faire un stage au sein du Service de l'agriculture du canton de Fribourg (ci-après, SAgri) s'est présentée à moi. J'ai travaillé à 50% sur une période de 4 mois étalée du 1<sup>er</sup> juillet au 31 décembre 2018 dans la section « Développement rural » afin de mettre en place le modèle minimal de géodonnées et de représentation élaboré par l'association suisse pour le développement rural (ciaprès, suissemelio) pour les géodonnées d'améliorations foncières agricoles que possède le SAgri.

# 1.1 Présentation de l'organisation hôte

Le SAgri est basé à Givisiez dans le canton de Fribourg. Il est une unité administrative de la Direction des institutions, de l'agriculture et des forêts (ci-après, DIAF) au sein de l'Etat de Fribourg. Le SAgri exerce des compétences à la fois décisionnelles, consultatives, de conseil et de contrôle. Il est chargé d'appliquer les mesures de politique agricole fédérale et cantonale, dont notamment l'importante mission qui est d'assurer l'approvisionnement de la Suisse en denrées alimentaires saines et de manière durable. Il administre les paiements directs et soutient l'agriculture du canton de Fribourg dans les domaines principaux suivants : les améliorations structurelles, la promotion des produits, l'élevage, la viticulture, l'environnement et le paysage, l'aménagement du territoire, l'accompagnement social des acteurs agricoles, le droit sur le bail à ferme agricole.

Le SAgri est actuellement dirigé par le chef de service M. Pascal Krayenbuhl, secondé par le chef de service adjoint M. Nicolas Deillon. Le service est divisé en 6 sections comprenant une trentaine de collaborateurs :

- « Droit et administration »
- « Services généraux »
- « Développement rural »
- « Paiements directs »
- « Bâtiments ruraux et aides aux exploitations »
- « Promotion des produits, élevage et viticulture »

Les deux premières sections « Droit et administration » et « Services généraux » sont des sections principales qui gèrent plusieurs aspects transversaux du service, tels que le secrétariat, la comptabilité et les données agricoles. Les quatre autres sections œuvrent dans leurs thèmes spécifiques. L'organigramme et la charte du SAgri peuvent être consultés à l'annexe I de ce rapport.

La section « Développement rural » dans laquelle j'ai fait mon stage traite des spécificités du développement rural afin de mettre en œuvre la politique agricole pour le développement des espaces ruraux, dont les thématiques sont les suivantes :

- Aménagement du territoire
- Sols agricoles
- Remaniements parcellaires
- Chemins
- Assainissement de terrains
- Irrigations
- Adductions d'eau et électriques

De plus, elle octroi des contributions pour des projets concernant les différentes thématiques précitées. Les notions de développement rural et d'amélioration foncière sont développés dans le chapitre 1.2 suivant.

# 1.2 Développement rural et améliorations foncières

Le développement rural fait partie intégrante de la politique agricole suisse (1). De plus, il est un processus à long terme visant à améliorer les conditions de vie, les conditions économiques, la valorisation des ressources des régions rurales (en dehors des zones urbaines, dans les régions de montagne et les régions périphériques) (2). La politique agricole suisse a pour but de favoriser une agriculture et une économie agroalimentaire durable, et contribue à la réalisation d'objectifs relevant de la protection de l'environnement et de l'aménagement du territoire. Ainsi, elle met à disposition des instruments et mesures en faveur du développement des espaces ruraux sous la forme de contributions à fonds perdu (subventions fédérales et cantonales, dont la gestion stratégique incombe à la Confédération, et dont les cantons en assurent la responsabilité opérationnelle) et de crédits d'investissement (prêts sans intérêts financés par la Confédération, mais dont la gestion est déléguée au canton) pour :

- Des aides à l'investissement et aux exploitations (3) afin d'améliorer les conditions de vie et les conditions économiques dans l'espace rural et pour encourager le développement et le maintien de structures compétitives. Ces aides peuvent être accordées pour des mesures individuelles ou collectives.
- Des projets de développement régional (PDR) (4) : afin de soutenir des projets d'importance régionale impliquant divers secteurs (écologie, artisanat, tourisme, économie forestière, …) auxquels l'agriculture participe à titre principal. Ces projets sont coordonnés avec l'aménagement du territoire.
- Des mesures d'amélioration foncière (ci-après, AF) (5) : afin de soutenir la planification, la conception et la réalisation des projets visant à améliorer les structures agricoles dans les régions rurales.

En plus des deux principales formes de financement précitées, la section Développement rural du SAgri octroi des contributions à fonds perdu pour des mesures d'amélioration foncière complémentaires de manière autonome grâce au Fonds des AF (fonds exclusivement cantonal) (6).

Les améliorations foncières sont des mesures qui permettent de soutenir et d'améliorer l'agriculture, pour veiller à une utilisation rationnelle du sol, faciliter l'exploitation des terres, préserver les ressources naturelles et à augmenter les conditions de production de denrées alimentaires. Exemples d'améliorations foncières : remaniements parcellaires (ci-après, RP), chemins, ponts, adductions d'eau et électriques, installations d'irrigation, assainissements de terrain (ou drainage), améliorations de sols, mise sous tuyaux/corrections de cours d'eau, ainsi que des constructions ou autres aménagements utiles à l'agriculture.

### 1.3 Problématique et objectifs du stage

### 1.3.1 Introduction de la problématique

<u>.</u>

Le canton de Fribourg octroie des subventions pour la réalisation de projets d'améliorations structurelles<sup>1</sup>, avec l'appui de la Confédération. Les géodonnées des projets AF subventionnés sont saisies dans une base de données (ci-après, SIG AF) développée et gérée par le SAgri, sur le serveur

<sup>1</sup> En Suisse, à la place du terme amélioration structurelle, on utilise plus communément le terme d'amélioration foncière, qui sera utilisé dans le texte ci-après.

ArcSDE (pour une utilisation avec le logiciel ArcGIS Desktop) nommé SDE\_CONS. Certaines données sont ensuite publiées sur le Portail cartographique du canton de fribourg (accès ouvert au public pour la consultation : https://map.geo.fr.ch/).

Les données géographiques AF étant nécessaires à l'OFAG pour l'évaluation des projets à financer, l'association suissemelio (http://www.suissemelio.ch/) qui réunit les cantons et la Confédération, a développé un modèle minimal de géodonnées et de représentation (ci-après, MDR SIG AS). De plus, les données géographiques seront migrées sur le site internet https://map.geo.admin.ch pour la consultation publique (bien sûr, les données de personnes et les données financières ne seront pas accessibles sur ce site internet).

Les services cantonaux de l'agriculture sont chargés d'adapter eux-mêmes leurs données selon ce nouveau modèle MDR SIG AS de suissemelio. Il incombe alors aux cantons de mettre en œuvre le MDR SIG AS au moyen du logiciel correspondant, d'élaborer les données dans un système d'information géographique (ci-après, SIG) et de les transmettre à l'OFAG au moyen de l'interface e-MAPIS<sup>2</sup>. Il est rappelé cependant que l'usage du modèle de suissemelio n'est pour le moment pas obligatoire, mais que les cantons sont invités à l'avenir à utiliser ce modèle, qui permettra ainsi d'avoir des données homogènes au niveau suisse.

Malgré le fait que ce nouveau modèle ne soit pas encore obligatoire (mais il le sera certainement dans un futur proche), le SAgri a décidé de le mettre en place pour les géodonnées AF du canton de Fribourg car ce modèle a été développé dans le respect de la loi sur la géoinformation (ci-après, LGéo). C'est pourquoi le projet de stage a pour sujet la **mise en place du modèle minimal de géodonnées de suissemelio pour les améliorations foncières dans le canton de Fribourg.** 

Avant d'aller plus loin, il faut d'abord comprendre ce qu'est un modèle minimal de géodonnées et de représentation. D'une part, un modèle minimal de géodonnées est un modèle indiquant la manière dont une base de données géographiques doit être structurée, en définissant également les attributs minimaux pour lesquels les valeurs de champs doivent être saisis. A noter, que par définition, d'autres éléments peuvent être ajoutés à ce modèle comme le schématise la figure 1.

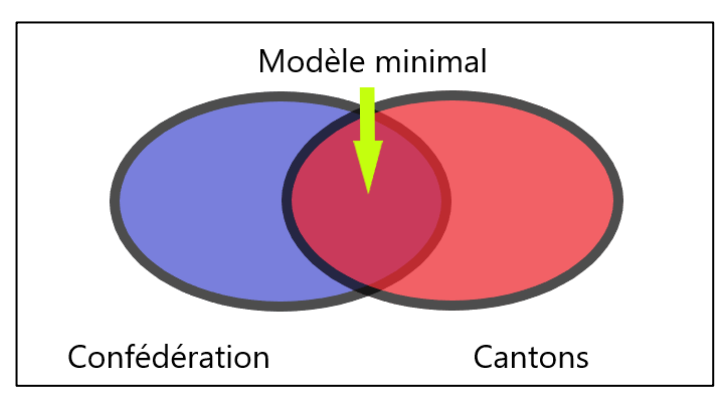

**FIGURE 1 : SCHÉMA REPRÉSENTANT EN BLEU LE MODÈLE DES DONNÉES AF DE LA CONFÉDÉRATION ET EN ROUGE LE MODÈLE DES GÉODONNÉES AF DES CANTONS. L'INTERSECTION ENTRE LES DEUX MODÈLES CORRESPOND AU MODÈLE MINIMAL DE GÉODONNÉES MIS EN PLACE PAR SUISSEMELIO**

D'autre part, le modèle de représentation est un modèle qui décrit comment les données géographiques doivent être représentées sur une carte (symbologie, épaisseur des traits, couleurs).

**.** 

<sup>&</sup>lt;sup>2</sup> Base de données de l'OFAG pour la gestion des subventions fédérales en faveur des AF

Afin d'harmoniser et de simplifier l'accès à leurs géodonnées de base, la LGéo entrée en vigueur le 1<sup>er</sup> juillet 2008, contraint la Confédération et les cantons à élaborer des modèles minimaux de géodonnées et de représentation (7).

### 1.3.2 Objectifs

Les objectifs du stage sont les suivants :

- Mettre en place le modèle minimal de géodonnées et de représentation de suissemelio
- Mettre à jour le portail cartographique du canton pour les données d'amélioration foncière avec la nouvelle base de géodonnées créée d'après le modèle MDR SIG AS
- Importer la nouvelle base de données créée dans l'application e-MAPIS

La liste des objectifs détaillés à réaliser est consultable dans la convention de stage. Cette liste est exhaustive. Durant le stage, je n'ai pas eu le temps nécessaire pour réaliser toutes les étapes. Toutefois, le premier point concernant la mise en route du modèle minimal MDR SIG AS a été réalisé dans son ensemble. D'ailleurs, la deuxième partie de ce rapport de stage y est entièrement consacrée. Je continuerai les autres points après le stage qui s'ajouteront à ma liste de tâches durant mon engagement de travail au SAgri dès janvier 2019 (contrat à durée déterminée jusqu'au 31 décembre 2019).

### Nature des produits finis à rendre au SAgri

- Rapport descriptif du projet
- Nouvelle base de données selon le modèle MDR SIG AS
- Manuel utilisateur

# 2. Méthodologie

Dans ce chapitre, la méthodologie développée pour atteindre les objectifs décrits au chapitre 1.2.3 est expliquée.

# 2.1 Adaptation du modèle cantonal au modèle minimal de suissemelio

En premier lieu, il s'agit de réaliser un concept indiquant comment adapter l'ancien modèle cantonal SIG AF au modèle MDR SIG AS. Ainsi, les géodonnées et la structure de la base de données SIG AF y seront décrites afin d'évaluer comment les traduire dans le nouveau modèle de données et si cela est possible. De plus, il faudra vérifier si des informations supplémentaires peuvent être ajoutées aux données existantes. Deuxièmement, une base de données vide sera créée d'après le modèle MDR SIG AS avec le programme ArcMAP du logiciel ArcGIS Desktop. Ensuite, la géodatabase<sup>3</sup> SIG AF sera traduite dans le modèle MDR SIG AS grâce à un script de transfert élaboré à l'aide du logiciel FME Desktop. Enfin, un manuel de saisie pour l'utilisateur ainsi qu'un tutoriel vidéo sont élaborés pour aider les collaborateurs du service à prendre en main la saisie des données avec le programme ArcMAP.

La deuxième partie de ce rapport est entièrement consacrée à ce sous-chapitre 2.1.

# 2.2 Mise à jour du portail cartographique

Pour mettre à jour les géodonnées AF qui sont consultables publiquement sur le portail cartographique du canton de Fribourg, il faut suivre la procédure de demande de dépôt des géodonnées conduite par le Service du cadastre et de la géomatique du canton de Fribourg (ci-après, SCG). Une fois que les

**.** 

<sup>&</sup>lt;sup>3</sup> Terme anglophone utilisé pour le terme base de géodonnées

données auront été déposées et vérifiées par le SCG, des fiches de métadonnées seront remplies pour chacune des classes d'entités de la base de géodonnées. Ensuite, le SCG se chargera de migrer les données sur le serveur alimentant le portail cartographique.

# 2.3 Transfert des données de ArcGIS à l'application e-MAPIS

Afin de transmettre les géodonnées à l'OFAG via l'application e-MAPIS, un fichier de transfert doit être créé. En effet, l'interface e-MAPIS utilise le langage Interlis II. C'est pourquoi il faudra traduire les géodonnées AF qui sont sous la forme d'une géodatabase fichier (.gdb) en langage Interlis II. Par conséquent, nous utiliserons le logiciel FME Desktop pour élaborer le fichier de transfert. Par la suite, les géodonnées seront transmises à la Confédération à l'aide de ce fichier.

Deuxième partie

–

Réalisation concrète

# 3. Aspects généraux

# 3.1 Introduction

L'association suissemelio en collaboration avec les cantons et la Confédération, a développé un modèle minimal de données et de représentation pour les géodonnées d'amélioration foncière des cantons.

Les services cantonaux de l'agriculture sont chargés d'adapter leurs géodonnées conformément au nouveau modèle minimal MDR SIG AS de suissemelio. Les cantons ont la responsabilité de mettre en œuvre ce modèle minimal de géodonnées au moyen du logiciel correspondant, de préparer les données dans un SIG et de les transmettre à l'OFAG au moyen de l'interface e-MAPIS. Il est rappelé cependant que l'usage du modèle de suissemelio n'est pour le moment pas obligatoire, mais que les cantons sont invités à l'avenir à utiliser ce modèle, qui permettra ainsi d'avoir des données homogènes au niveau suisse. C'est pourquoi ce rapport fait l'objet d'une recherche conceptuelle de mise en place du MDR SIG AS.

Le présent document sert de base pour l'adaptation des géodonnées AF du SAgri conformément au MDR SIG AS.

# 3.2 Informations utiles

Les informations importantes concernant le MDR SIG AS se trouvent aux liens suivants sur le site internet de suissemelio (http://www.suissemelio.ch/) :

Lien général pour les produits SIG développés par suissemelio : http://www.suissemelio.ch/de/6761/14266/gis-produkte-suissemelio.html

Concept de modèle de données et de représentation pour « les améliorations structurelles agricoles AS ». La version actuelle est la 2.1, uniquement en allemand pour l'instant (la traduction en français est en cours): http://www.suissemelio.ch/de/6761/14266/14268/daten--unddarstellungsmodell.html

Directives de saisie complètes (document « Erfassungsrichtlinien – Landwirtschaftliche Strukturverbesserungen SV »), manuel utilisateur e-MAPIS et description de la solution e-MAPIS (documents uniquement disponibles en allemand) : http://www.suissemelio.ch/de/6761/14266/14409/gis-produkte-suissemelio.html

Base de géodonnées vide construite d'après le MDR SIG AS (important : voir les indications concernant l'utilisation de cette base de données sur la même page web) : http://www.suissemelio.ch/de/6761/14266/14411/gis-produkte-suissemelio.html

# 3.3 Extraction des données

Les géodonnées AF les plus à jour sont stockées sur le serveur ArcSDE nommé SDE\_CONS (serveur pour la consultation des données uniquement), serveur commun à tous les services de l'Etat de Fribourg et géré par le SCG. Sur le serveur SDE\_CONS, les géodonnées disponibles ne peuvent pas être éditées. Par contre, un second serveur ArcSDE existe pour l'édition des données, et il se nomme SDE\_PROD. Seule la personne qui est chargée de mettre à jour les géodonnées (en général, il y a une à deux personnes par service administratif) est autorisée à éditer sur le serveur SDE\_PROD.

Ainsi, la première chose à faire avant toute opération est d'extraire les données AF du serveur SDE\_CONS vers une base de données nouvellement créée sur le disque dur de l'ordinateur (disque C) ou sur le disque personnel du collaborateur (disque M). Ainsi, les données AF peuvent être visualisées et modifiées, sans porter préjudice aux données qui sont disponibles sur le serveur. Ensuite, les données peuvent être affichées à l'interne du service sur un poste de travail ayant une licence ArcGIS Desktop.

La nouvelle base de données a été créée selon le système de coordonnées suisses et de projection MN95 utilisé depuis 2017. Elle comprend les couches extraites du serveur et se nomme SIG AF-OLD.

# 4. Analyse des données

L'ancienne base de géodonnées d'amélioration foncière du SAgri (SIG AF) a été renommée SIG AF-OLD dans ce document, pour éviter la confusion avec la nouvelle base de géodonnées SIG AF adaptée selon le MDR SIG AS développé par suissemelio. Ainsi, nous décrivons les géodonnées de la géodatabase SIG AF-OLD dans ce chapitre.

L'ancien modèle cantonal des données AF comprend trois groupes de données divisibles en cinq classes d'entités au total :

- 1. Groupe "amélioration foncière" :
	- AGR1013P : objets isolés ; géométrie : points
	- AGR1012L : tracés ; géométrie : polylignes
	- AGR1011S : surfaces ; géométrie : polygones
- 2. Groupe "remaniements parcellaires" :
	- AGR1015S : surfaces ; géométrie : polygones
- 3. Groupe "syndicats de chemins alpestres" :
	- AGR1500S : surfaces ; géométrie : polygones

Les géodonnées alimentant les cinq classes d'entités ci-dessus proviennent de l'inventaire des travaux AF subventionnés par le canton de Fribourg et/ou par la Confédération de 1910 à nos jours. Cet inventaire papier est toujours existant au SAgri et sous la forme d'une cartothèque. A l'ère du numérique, celle-ci est de moins en moins utilisée pour la consultation des géodonnées, car les données au format papier ont été digitalisées. Les cartes Siegfried et CN sont à la base de leur digitalisation. Chaque classe d'entités sera décrite en détails dans les sous-chapitres suivants.

Des fichiers au format lyr (fichiers comprenant la symbologie des couches, à utiliser selon le modèle de représentation cantonal) sont disponible dans le serveur V (arcview) (V:\CARTES\SAgri\Cartes\EN\_TRAVAIL\Sauvegarde\_V\_PROJET\SAgri\Legende). A noter que le modèle cantonal SIG AF-OLD n'a pas fait l'objet d'une fiche de description. Cependant, une fiche concernant les légendes des entités pour les groupes de données 1 et 2 existe dans le même répertoire que les fichiers au format lyr.

Pour ce projet de changement de modèle de géodonnées, le groupe 3 "syndicats de chemins alpestres" est laissé de côté, car ce sont des surfaces représentant le périmètre de chaque syndicat de chemins alpestres à réfectionner (ou à construire), et leur digitalisation n'est pas encore complètement terminée. Ces géodonnées seront implémentées dans la nouvelle base de données SIG AF ultérieurement.

Les classes d'entités de l'ancien SIG AF-OLD peuvent être directement consultées sur le portail cartographique du canton de Fribourg à l'adresse https://map.geo.fr.ch/ sous le thème Agriculture et sous-thème Améliorations foncières. De plus, les données peuvent y être téléchargées.

# 4.1 Classe d'entités AGR1013P - objets isolés

Cette couche de points comme l'indique son nom (le "P" à la fin) comprend 3 types de points représentant le type d'objets isolés améliorés structurellement. La hiérarchie de cette couche et la symbologie des entités sont représentées dans la figure 2 ci-dessous.

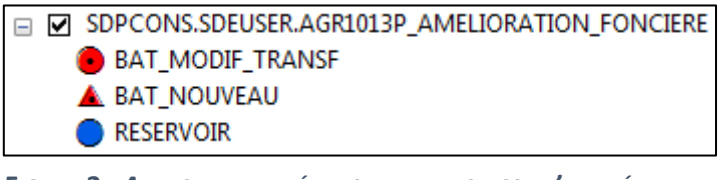

**FIGURE 2 :** *APERÇU DE LA HIÉRARCHIE DE LA CLASSE D'ENTITÉ AGR1013P*

Les objets isolés comprennent des infrastructures (exemples : granges, hangar à machines, abris, ou réservoir d'eau). La première entité représente les bâtiments modifiés ou transformés, la seconde représente les nouveaux bâtiments, et la troisième représente les réservoirs.

Cette couche comprend plusieurs attributs qui sont visibles dans la figure 3 ci-dessous.

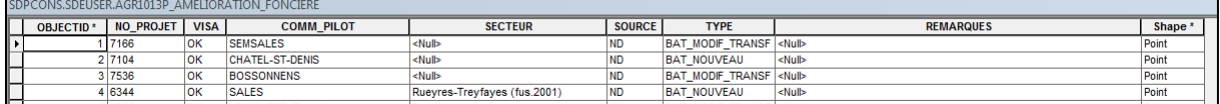

**FIGURE 3 :** *APERÇU DE LA TABLE ATTRIBUTAIRE DE LA CLASSE D'ENTITÉS AGR1013P*

La couche AGR1013P comprend neuf attributs. Les valeurs des deux attributs OBJECTID et Shape sont automatiquement implémentées par le programme ArcMAP. OBJECTID étant une clé qui identifie une ligne de données de manière spécifique. L'attribut COMM\_PILOT indique la commune pilote du projet d'amélioration foncière dans laquelle l'objet a été construit ou réfectionné. Le SECTEUR définit le secteur de cette commune pilote qui est concerné (il existe uniquement un secteur pour des communes qui ont fusionné). L'attribut SOURCE indique le support de la digitalisation : Siegfried = carte Siegfried, CN = carte nationale 1956-2004, ND = carte nationale, nouveau dossier depuis 2004, DT = dossier technique, DA = dossier administratif. Le TYPE indique le type d'ouvrage AF<sup>4</sup>. Parfois, des remarques peuvent figurer dans les champs de l'attribut REMARQUES. Enfin, l'attribut VISA servait à la vérification des données après leur implémentation. Dans les figures 4 et 5, on peut apercevoir la carte du canton de Fribourg à grande échelle (fig. 4) et une carte à plus petite échelle sur laquelle les ouvrages sont visibles (fig. 5).

<u>.</u>

<sup>4</sup> Le descriptif complet des attributs est consultable dans la métadonnée du catalogue geocat.ch à l'adresse https://www.geocat.ch/geonetwork/srv/fre/md.viewer#/full\_view/dadcbf62-fce3-4e1e-8780-4cef94c14ec4

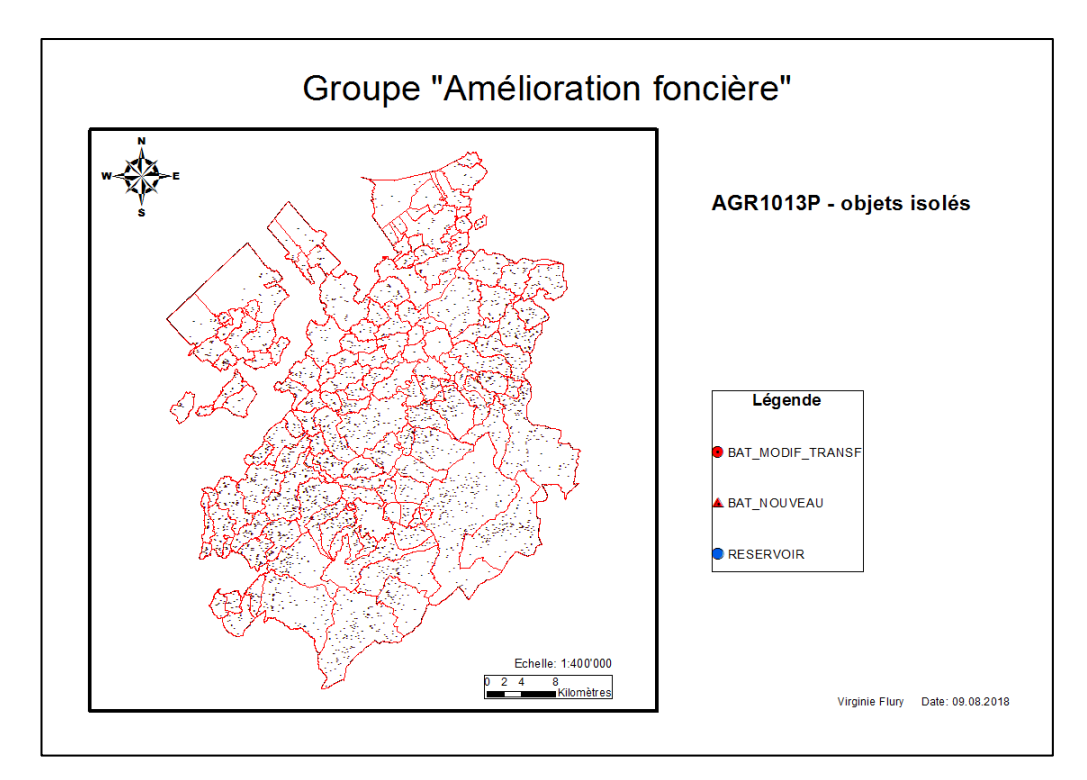

**FIGURE 4 : CARTE DU CANTON DE FRIBOURG REPRÉSENTANT LA CLASSE D'ENTITÉS AGR1013P À UNE ÉCHELLE 1 :400'000** 

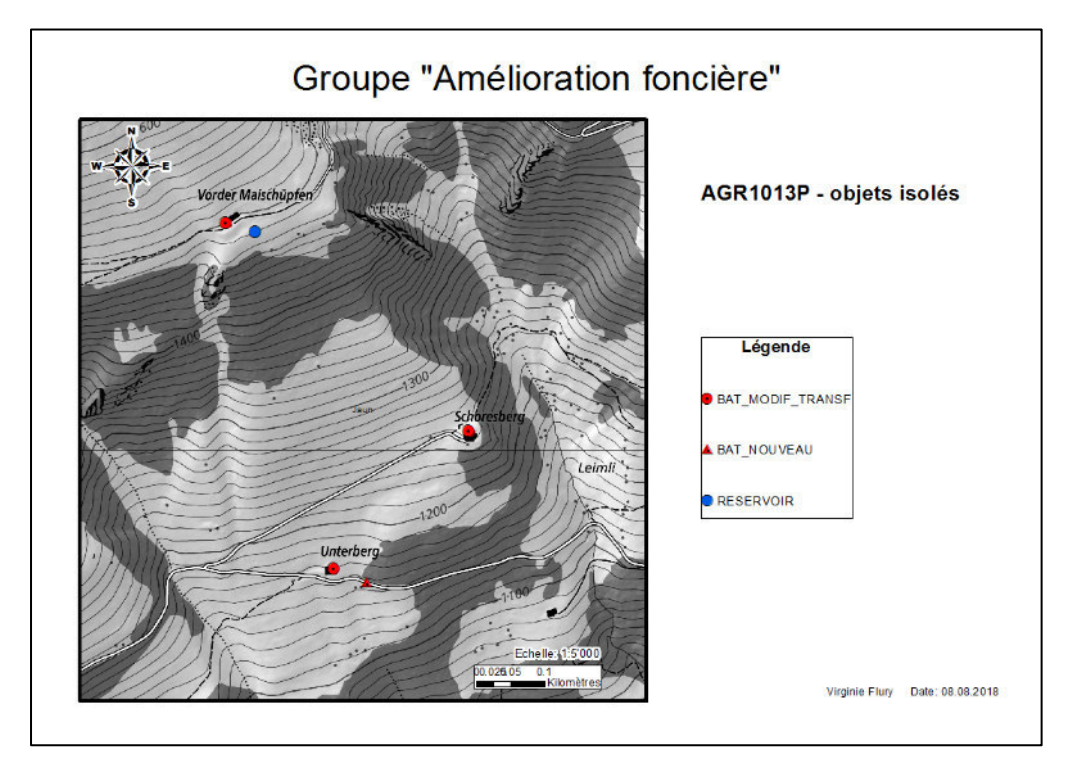

**FIGURE 5 : ZOOM SUR LA CARTE DU CANTON DE FRIBOURG REPRÉSENTANT LA CLASSE D'ENTITÉS AGR1013P À UNE ÉCHELLE 1 :5'000**

## 4.2 Classe d'entités AGR1012L – tracés

Cette couche de polylignes comme l'indique son nom (le "L" à la fin) comprend 6 types de polylignes représentant le type de tracés améliorés structurellement. La hiérarchie de cette couche et la symbologie des entités sont représentées dans la figure 6 ci-dessous.

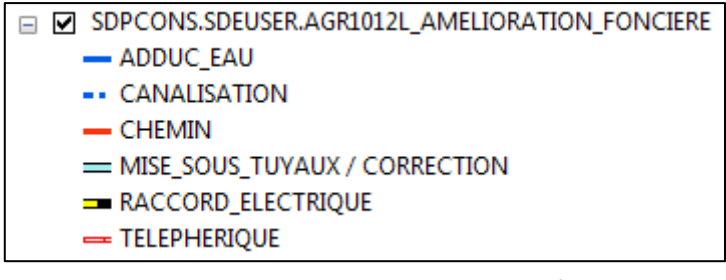

**FIGURE 6 :** *APERÇU DE LA HIÉRARCHIE DE LA CLASSE D'ENTITÉ AGR1012L*

Les tracés comprennent des infrastructures suivantes : canalisations d'adduction d'eau, autres canalisations, chemins, mises sous tuyaux de cours d'eau / corrections de cours d'eau, raccordements électriques et téléphériques.

Cette couche comprend plusieurs attributs qui sont visibles dans la figure 7 ci-dessous.

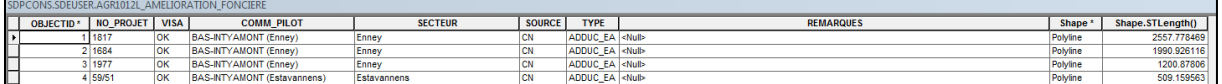

**FIGURE 7 :** *APERÇU DE LA TABLE ATTRIBUTAIRE DE LA CLASSE D'ENTITÉS AGR1012L*

La couche AGR1012L comprend dix attributs. Les valeurs des deux attributs OBJECTID et Shape sont automatiquement implémentées par le programme ArcMAP, comme pour la classe d'entités AGR1013P. On peut constater que les attributs de la couche sont les mêmes que pour la couche AGR1013P, excepté l'attribut supplémentaire Shape.STLentgh() indiquant la distance ou périmètre du tracé en mètre. Dans les figures 8 et 9, on peut apercevoir la carte du canton de Fribourg à grande échelle (fig. 8) et une carte à plus petite échelle sur laquelle les ouvrages sont visibles (fig. 9).

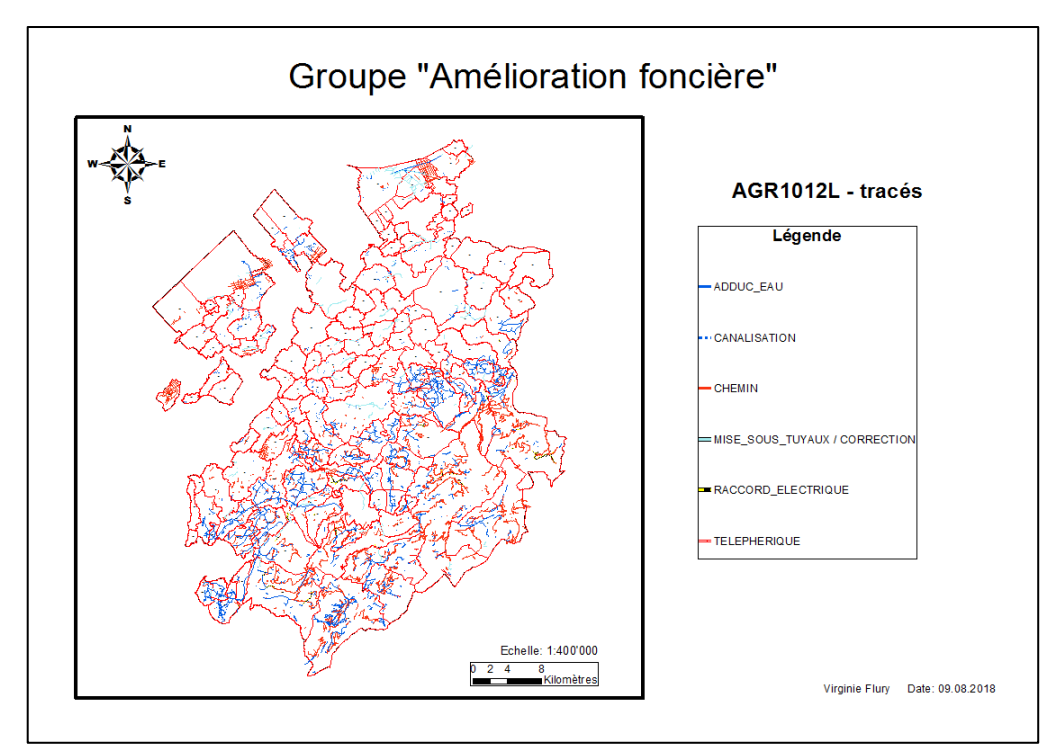

**FIGURE 8 :** CARTE DU CANTON DE FRIBOURG REPRÉSENTANT LA CLASSE D'ENTITÉS AGR1012L À UNE ÉCHELLE 1 :400'000

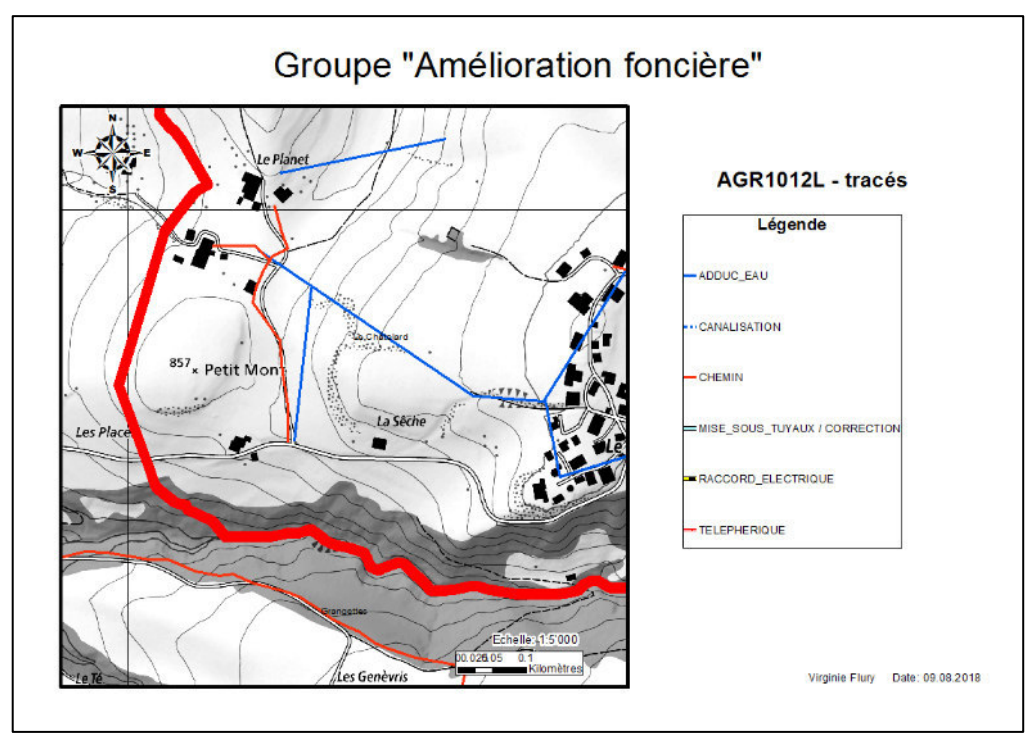

**FIGURE 9 :** ZOOM SUR LA CARTE DU CANTON DE FRIBOURG REPRÉSENTANT LA CLASSE D'ENTITÉS AGR1012L À UNE ÉCHELLE 1 :5'000

# 4.3 Classe d'entités AGR1011S – surfaces

Cette couche de polygones comme l'indique son nom (le "S" à la fin) comprend 4 types de polygones représentant le type d'ouvrage améliorant les terres agricoles. La hiérarchie de cette couche et la symbologie des entités sont représentées dans la figure 10 ci-dessous.

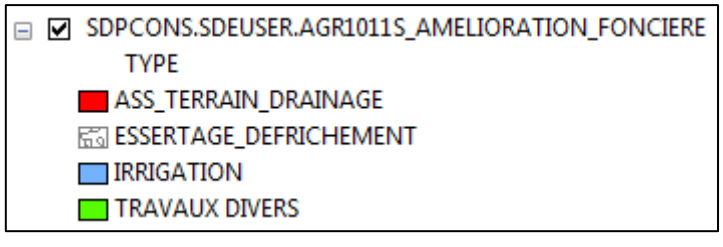

**FIGURE 10 :** *APERÇU DE LA HIÉRARCHIE DE LA CLASSE D'ENTITÉ AGR1011S*

Les types d'ouvrage améliorant les terres agricoles peuvent être des drainages, défrichements de forêt, systèmes d'irrigation, ou autres travaux comme par ex. une amélioration de la qualité du sol.

Cette couche comprend plusieurs attributs identiques aux deux classes d'entités précédentes (AGR1013P et AGR1012L) qui sont visibles dans la figure 11 ci-dessous.

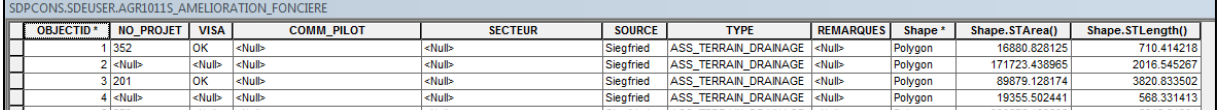

**FIGURE 11 :** *APERÇU DE LA TABLE ATTRIBUTAIRE DE LA CLASSE D'ENTITÉS AGR1011S*

On peut constater que les attributs de la couche sont les mêmes que pour la couche AGR1012L, excepté l'attribut supplémentaire Shape.STArea() indiquant l'aire du polygone en mètre. Dans les figures 12 et 13, on peut apercevoir la carte du canton de Fribourg à grande échelle (fig. 12) et une carte à plus petite échelle sur laquelle les ouvrages sont visibles (fig. 13).

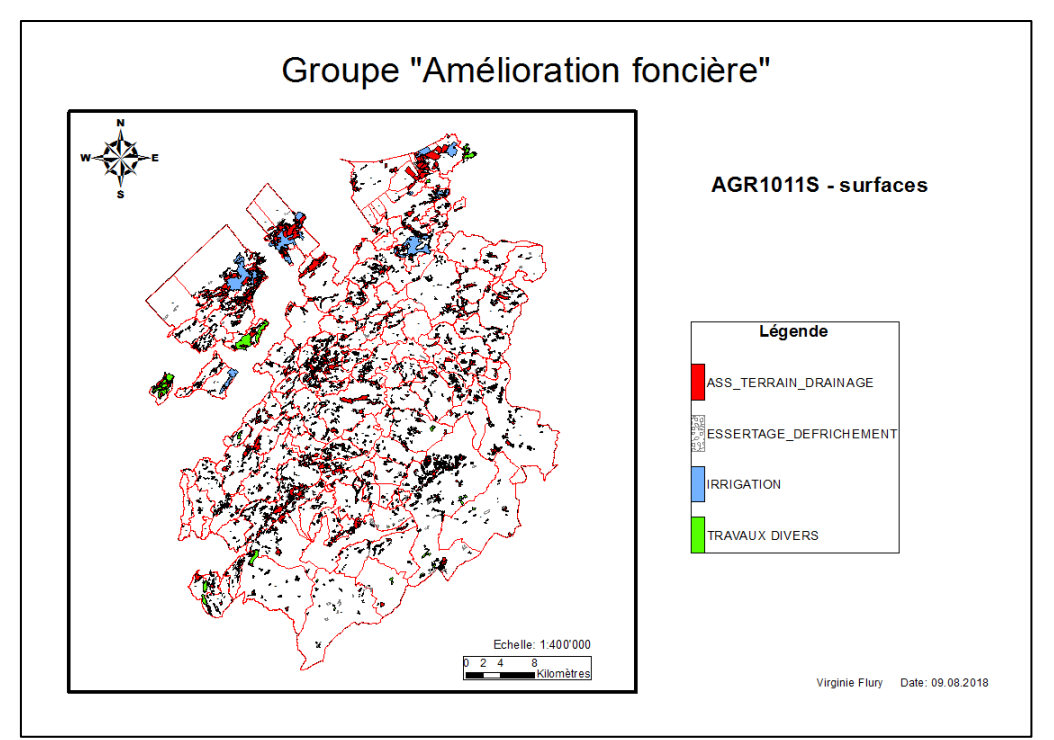

**FIGURE 12 : CARTE DU CANTON DE FRIBOURG REPRÉSENTANT LA CLASSE D'ENTITÉS AGR1011S À UNE ÉCHELLE 1 :400'000** 

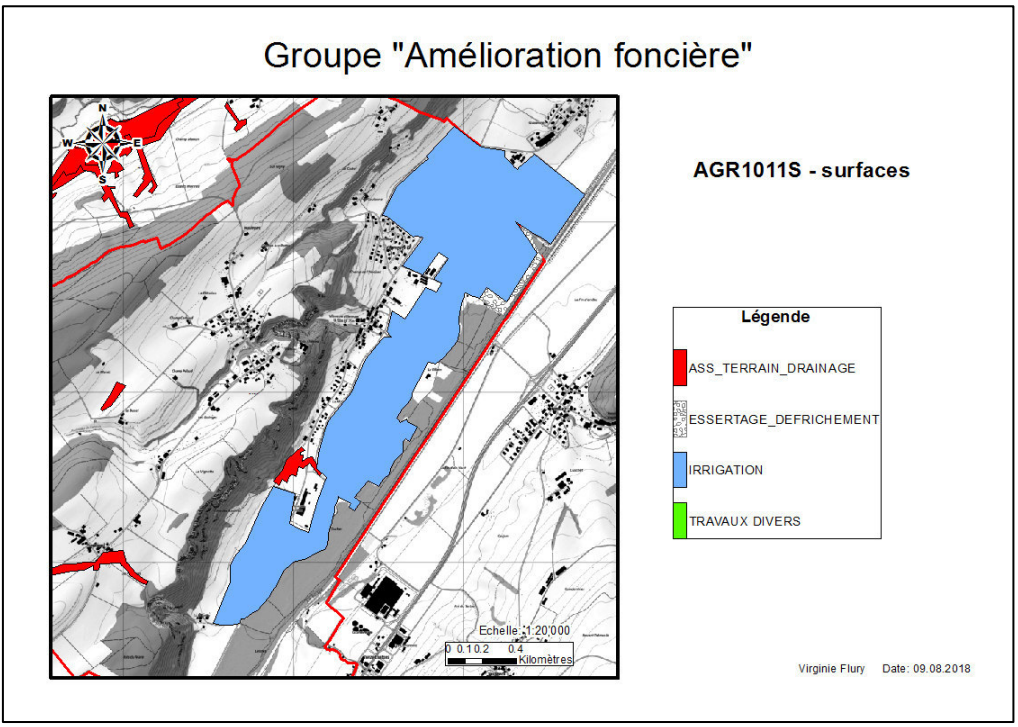

**FIGURE 13 : ZOOM SUR LA CARTE DU CANTON DE FRIBOURG REPRÉSENTANT LA CLASSE D'ENTITÉS AGR1011S À UNE ÉCHELLE 1 :5'000**

# 4.4 Classe d'entités AGR1015S - RP – surface

Cette couche de polygones comme l'indique son nom (le "S" à la fin) comprend un seul type de polygones représentant le périmètre des remaniements parcellaires (ci-après, RP) dont la mise en œuvre est essentiellement collective (c.-à-d. que plusieurs acteurs sont impliqués dans le projet de RP, par ex. les agriculteurs d'une commune et les représentants de la commune formant le syndicat du RP) (fig. 14).

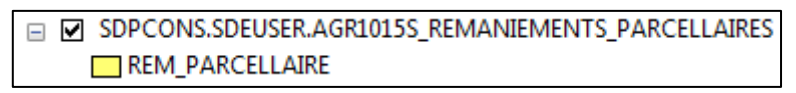

**FIGURE 14 : APERÇU DE LA HIÉRARCHIE DE LA CLASSE D'ENTITÉ AGR1015S** 

On pourrait par exemple représenter les données selon le statut du RP, il y aurait ainsi quatre types de polygones représentant le statut du remaniement parcellaire, comme le montre la figure 15 cidessous.

|  | ☑ SDPCONS.SDEUSER.AGR1015S_REMANIEMENTS_PARCELLAIRES |
|--|------------------------------------------------------|
|  | Statut                                               |
|  |                                                      |
|  |                                                      |
|  | Groupement volontaire                                |
|  | RP achevé/syndicat AF dissout                        |
|  | RP achevé/syndicat d'entretien actif                 |
|  | RP en cours/syndicat AF actif                        |

**FIGURE 15 : APERÇU DE LA CLASSE D'ENTITÉS AGR1015S SELON LE TYPE DE STATUT DU RP**

Deux types d'entité n'ont pas de statut défini (polygones lilas et vert). Que faut-il faire avec ces données ? Déjà ce sont les mêmes données, ensuite, elles ne possèdent pas de numéro cantonal de projet.

Ci-dessous, une vue de la table attributaire de la classe d'entités AGR1015S (fig. 16).

| SDPCONS.SDEUSER.AGR1015S_REMANIEMENTS_PARCELLAIRES |                  |  |                       |                |               |                              |                      |                                                                                                    |                                     |                |                |                  |  |  |
|----------------------------------------------------|------------------|--|-----------------------|----------------|---------------|------------------------------|----------------------|----------------------------------------------------------------------------------------------------|-------------------------------------|----------------|----------------|------------------|--|--|
| OBJECTID <sup>*</sup>                              | NO PROJET   VISA |  | <b>COMM PILOT</b>     | <b>SECTEUR</b> | <b>SOURCE</b> | <b>REMARQUES</b>             | DATE CONST DATE DISS |                                                                                                    | <b>Statur</b>                       | SHAPE          | SHAPE.STArea() | SHAPE.STLength() |  |  |
|                                                    |                  |  | LA TOUR-DE-TRÊME      |                |               |                              |                      | 999 <nub-< th=""><th>RP en cours/syndicat AF actif</th><th>Polygon</th><th>2046118.959229</th><th>11447.336278</th></nub-<> | RP en cours/syndicat AF actif       | Polygon        | 2046118.959229 | 11447.336278     |  |  |
|                                                    | 12899            |  | <b>AUMONT</b>         |                |               |                              |                      |                                                                                                    | 2005 RP achevé/syndicat AF dissout  | Polygon        | 3712942.107422 | 10577.275706     |  |  |
|                                                    | 1550             |  | RN 12 Düdingen        |                |               |                              |                      | 1963 <null></null>                                                                                                    | RP achevé/syndicat AF dissout       | Polygon        | 6999810.81543  | 18696.492106     |  |  |
|                                                    |                  |  | Châtel-St-Denis       |                |               | Périmètre du syndicat scanné |                      |                                                                                                    | 2003 RP achevé/syndicat AF dissout  | Polygon        | 5354922.000244 | 17832.192503     |  |  |
|                                                    |                  |  | DN 12 Châtel Ct Danie |                |               |                              | <b>APUP A</b>        |                                                                                                    | 2002 DD achauskleundingt AE dinneuf | <b>Dokassa</b> | 200120-02022   | 294020045        |  |  |

**FIGURE 16 : APERÇU DE LA TABLE ATTRIBUTAIRE DE LA CLASSE D'ENTITÉS AGR1015S** 

On peut constater que les attributs de la couche sont les mêmes que pour les couches AGR1012L et AGR1011S, exceptés les attributs supplémentaires DATE\_CONST, DATE\_DISS ET STATUT. En effet, ces trois attributs concernent uniquement les RP. Il s'agit de la date de constitution, de la date de dissolution et du statut du syndicat du RP respectivement. Dans les figures 17 et 18, on peut apercevoir la carte du canton de Fribourg à grande échelle (fig. 17) et une carte à plus petite échelle sur laquelle les ouvrages sont visibles (fig. 18).

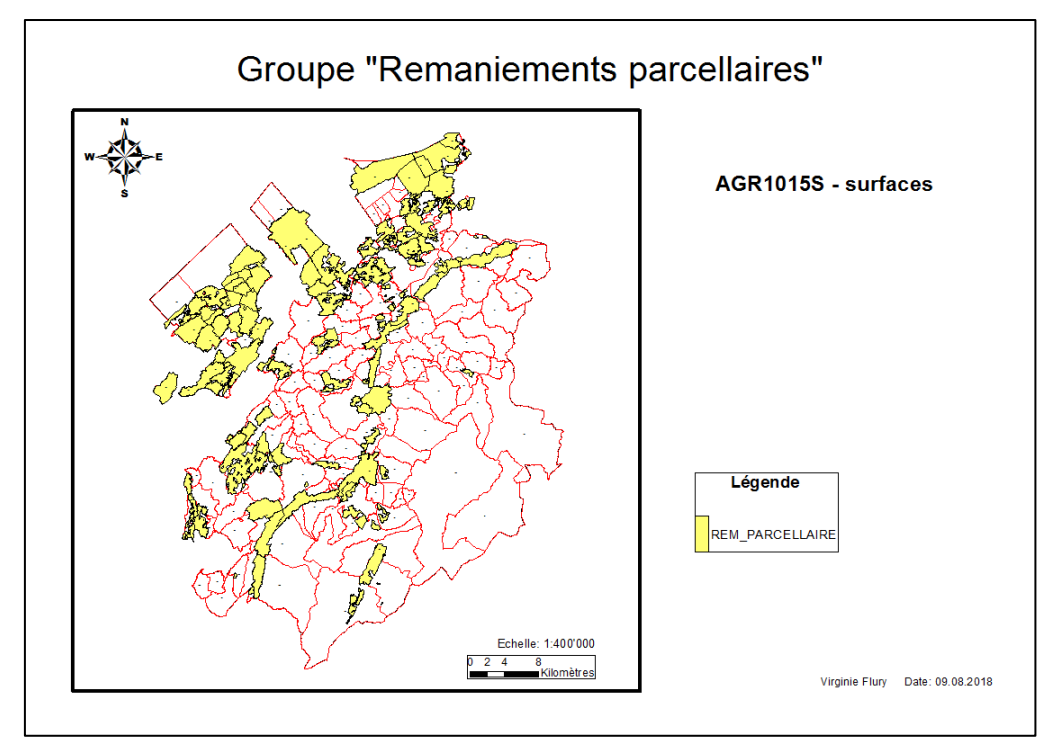

**FIGURE 17 : CARTE DU CANTON DE FRIBOURG REPRÉSENTANT LA CLASSE D'ENTITÉS AGR1015S À UNE ÉCHELLE 1 :400'000** 

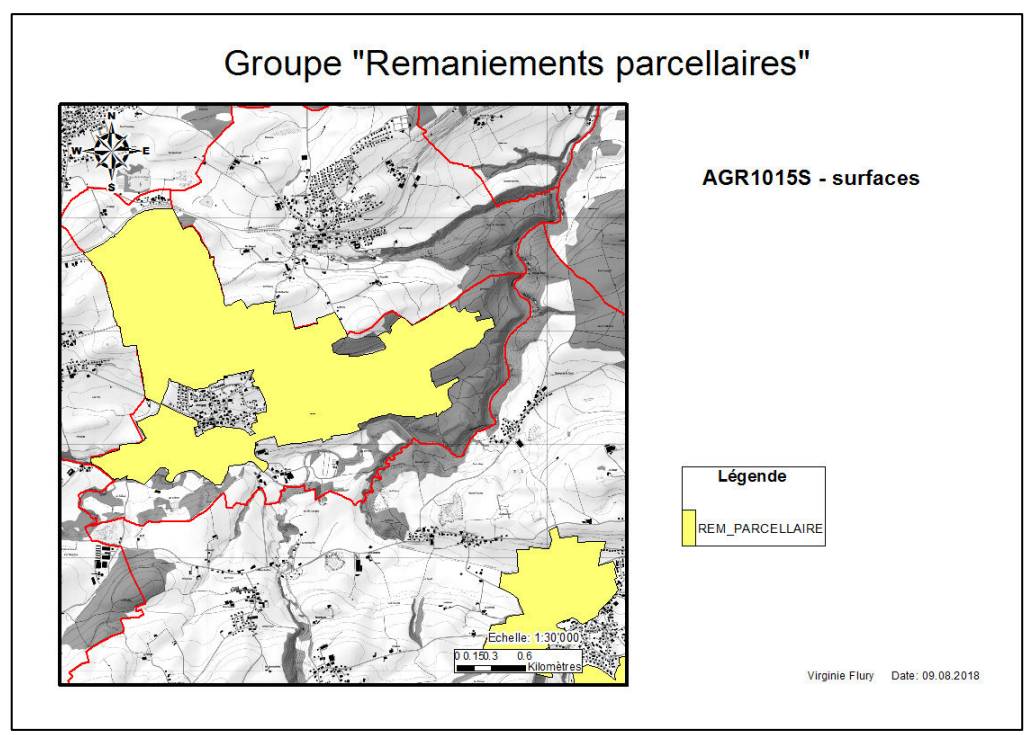

**FIGURE 18 : ZOOM SUR LA CARTE DU CANTON DE FRIBOURG REPRÉSENTANT LA CLASSE D'ENTITÉS AGR1015S À UNE ÉCHELLE 1 :5'000**

# 4.5 Synthèse de l'analyse des données

Il a été constaté que les géodonnées AF sont organisées en trois groupes de données (groupe "amélioration foncière", groupe "remaniements parcellaires", groupe "syndicats de chemins alpestres"). Le premier groupe comprend des ouvrages d'amélioration foncière de géométrie points, polylignes ou polygones. Les deux derniers groupes concernent exclusivement des mesures collectives d'amélioration foncière avec une géométrie de polygones.

L'ancien modèle de géodonnées AF du canton de Fribourg présente peu de groupes de classes et classes d'entités. Aussi, chacune des classes d'entités possède peu d'attributs, et donc peu d'informations sur les données. Mais ces informations sont essentielles, et jusque-là suffisantes aux collaborateurs du service. Elles permettent de faire une recherche sur les ouvrages d'un projet AF particulier. Et elles nécessitent peu de temps pour être implémentées dans la base de géodonnées à l'aide du programme ArcMAP inclus dans le logiciel ArcGIS for Desktop.

Cependant, il a été constaté que certaines données ne comportent pas de numéro de projet cantonal. Apparemment, ce sont des vieux projets qui proviennent de cartes scannées (Siegfried) de manière générale. De plus, en parcourant les données il a été constaté que la notation employée pour la numérotation des projets du canton de Fribourg est différente selon les périodes d'enregistrement des données. En effet, depuis 1980, les lettres et slash ont été supprimés de la méthode de numérotation.

D'après les renseignements de collègues, l'attribut VISA a été inséré uniquement à des fins de vérification des données. Pour la suite, l'attribut "VISA" sera supprimé. Par contre, l'attribut "REMARQUES" est conservé, car il donne des indications parfois importantes sur les données.

Comme expliqué au début du chapitre 4, le groupe "syndicats de chemins alpestres" est laissé de côté, car la digitalisation des géodonnées n'est pas encore terminée. Ce groupe sera implémenté dans la nouvelle base de données SIG AF ultérieurement.

# 5. MDR SIG AS : modèle de géodonnées et de représentation

### 5.1 Présentation du modèle

L'association suissemelio a élaboré un modèle de géodonnées et de représentation pour les améliorations foncières. Ce modèle est décrit dans le concept du modèle de géodonnées et de représentation de suissemelio MDR SIG AS. La version française 2.0 et la version allemande 2.1 (la plus récente) peuvent être téléchargées et consultées à l'adresse http://www.suissemelio.ch/fr/6761/14266/14268/. Dans ce chapitre, les grandes lignes du concept de ce modèle sont reprises.

**Les objectifs** de la création du modèle étaient de :

- Définir un catalogue des éléments AF
- Définir l'interface e-MAPIS
- Déterminer le transfert de données à e-MAPIS
- Deux approches : "œuvre" et "projet"
- Traces des contrôles d'entretien des éléments AF
- Réaliser des évaluations statistiques

Dans ce modèle, chaque projet doit avoir une clé qui permet de le caractériser de manière unique. Ainsi le numéro de projet cantonal (Kantonsnummer) et le numéro de projet fédéral (Geschäftsnummer) sont deux clés univoques (fig. 19).

**! Attention : dans e-MAPIS, seuls les projets avec un numéro fédéral seront saisis ; certains projets cantonaux ne pourront pas y figurer, comme ceux uniquement subventionnés par le canton, et ne possédant pas de numéro de projet fédéral.** 

La modélisation et la représentation des données ont été réalisées selon les documents suivants :

- "instructions pour la représentation du plan de base de la mensuration officielle (PB-MO)"
- "documents existants de suissemelio"
- "norme SIA 406"
- "normes pour le cadastre des conduites"

Tous les éléments (par ex. une canalisation) auxquels sont attribués des mesures (par ex. réfection de la canalisation), sont représentés spatialement.

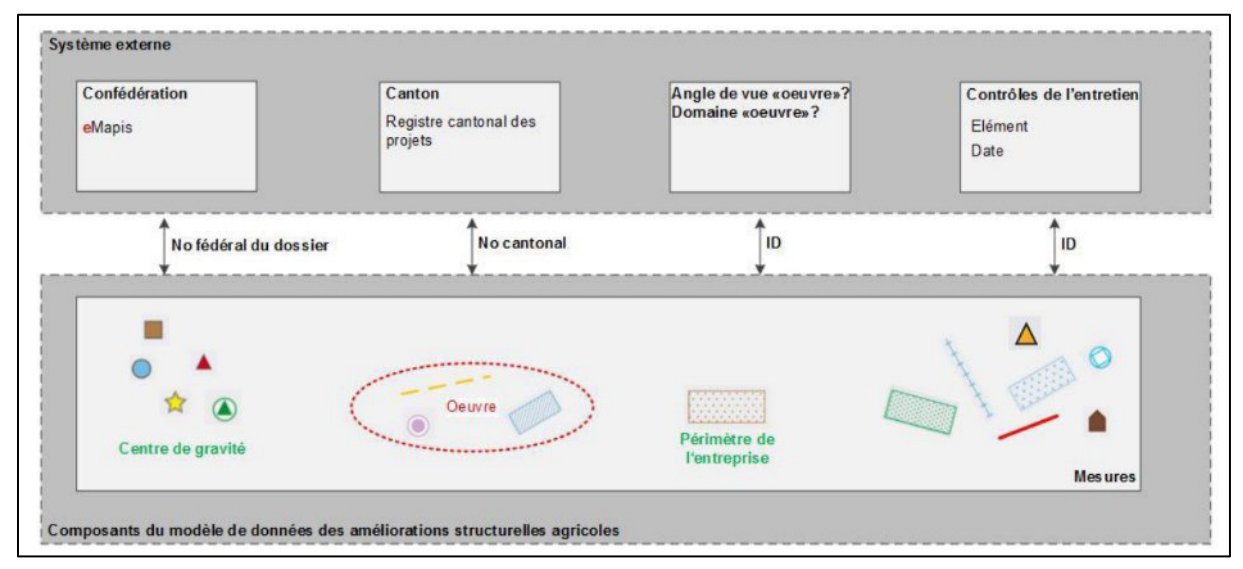

**FIGURE 19 :** *SCHÉMA DES COMPOSANTS DU MODÈLE MDR SIG AS (TIRÉ DU CONCEPT MDR SIG AS V2.0)* 

Les éléments sont attribués à des entités grâce aux clés identificatrices suivantes :

- Numéro de projet fédéral (numéro provenant de l'application e-MAPIS)
- Numéro de projet cantonal (numéro définit par le canton)
- ID-entretien (regroupe les éléments en une unité d'entretien, par ex., lors de travaux d'entretien de chemins existants situés dans un bassin versant)
- ID-œuvre (regroupe les éléments en une œuvre, par ex., lorsqu'un projet comprend plusieurs étapes (une étape = une œuvre)

Les périmètres et centres de gravité des projets peuvent être uniquement attribués à des entités grâce aux clés identificatrices suivantes :

- Numéro de projet fédéral (numéro provenant de l'application e-MAPIS)
- Numéro de projet cantonal (numéro définit par le canton)

Pour plus de détails, le chapitre 3.3 du concept MDR SIG AS (téléchargeable à l'adresse http://www.suissemelio.ch/fr/6761/14266/14268/) explique le catalogue des éléments de manière détaillée.

### 5.2 Application e-MAPIS

Le modèle de données MDR SIG AS comprend des informations géographiques cantonales d'amélioration foncière qui sont aussi utilisés dans l'application e-MAPIS, interface créée pour les accueillir spécialement et pour relier des informations financières d'une base de données annexe de la Confédération comme représenté dans la figure 20.

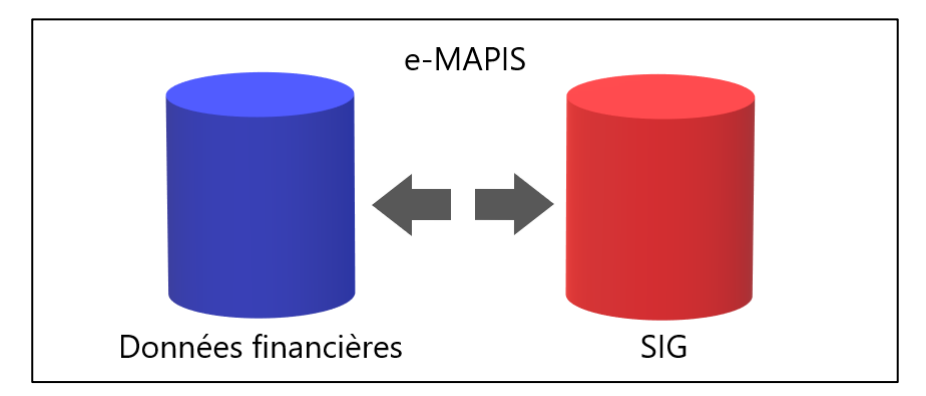

**FIGURE 20 : SCHÉMA REPRÉSENTANT L'INTERFACE E-MAPIS** 

# 5.3 Géodatabase "GIS\_SV\_Modelle\_V2.0" de suissemelio

Le dossier GIS\_SV\_Modelle\_V2.0 est mis à disposition librement sur le site internet de suissemelio, comme géodatabase exemple pour la saisie des données d'amélioration foncière. Le dossier comprend la base de géodonnées dans l'ancien MN03 (LV03 en allemand) et le nouveau MN95 (LV95 en allemand) système de coordonnées géographiques utilisé pour la mensuration nationale suisse, ainsi qu'une image raster de fond (figure 21). Un projet ArcMAP au format mxd est également disponible, ainsi qu'un fichier au format lyr avec la symbologie des couches à utiliser. Nous choisissons d'utiliser la version MN95 car les données de la géodatabase SIG AF ont déjà été converties dans ce nouveau système de coordonnées. Cependant, lors d'un test d'utilisation dans cette base de géodonnées, il a été impossible de saisir des nouvelles données pour la plupart des éléments. Le transfert de l'ancien système de coordonnées (MN03) au nouveau (MN95) n'a pas été fait correctement. C'est pourquoi nous avons dû reprendre la base de géodonnées de l'ancien système et la transformer nous-même dans le nouveau système de coordonnées.

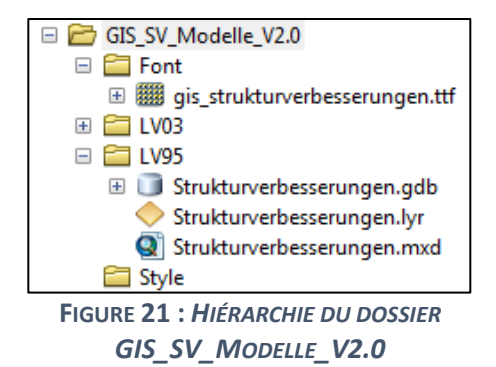

La géodatabase "Strukturverbesserungen" comprend des tables de données utilisées comme listes déroulantes et un groupe unique de classes d'entités (RaeumlicheElemente = éléments spatiaux) comprenant des classes d'entités qui ont pour géométrie des points, lignes et polygones (figure 22 et 23).

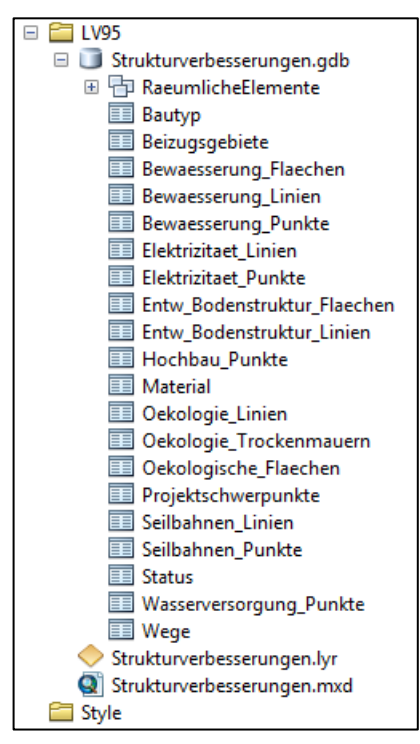

**FIGURE 22 :** *HIÉRARCHIE DU DOSSIER GIS\_SV\_MODELLE\_V2.0 MONTRANT LES TABLES ET LE GROUPE DE CLASSES D'ENTITÉS*

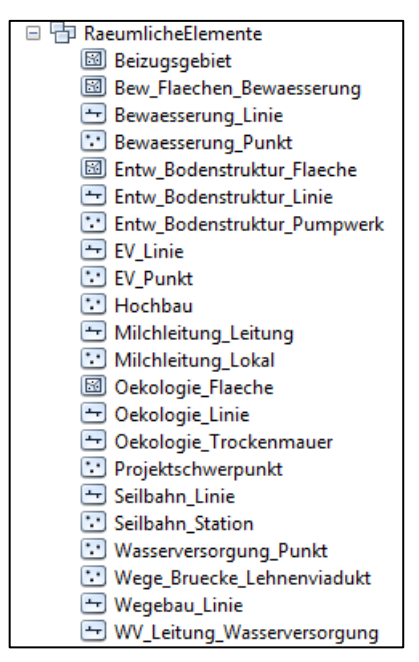

**FIGURE 23 :** *HIÉRARCHIE DU DOSSIER GIS\_SV\_MODELLE\_V2.0 MONTRANT LES CLASSES D'ENTITÉS*

# 6. Comparaison des modèles

<u>.</u>

### 6.1 Schémas conceptuels et attributs

Dans la figure 24 ci-dessous, le modèle conceptuel (en formalisme UML<sup>5</sup>, réalisé à l'aide du logiciel yed) de la base de géodonnées SIG AF-OLD est représenté. Il définit la structure de la base de données selon un modèle relationnel en réseau (sans les cardinalités). Ce modèle de base de données est très basique. Il comprend une classe principale nommée ELEMENTS GENERAUX qui regroupe les informations de base communes aux mesures d'amélioration foncière (sous-classes), mais qui est abstraite (non visible sur ArcMAP, elle est uniquement là pour créer des requêtes de recherche d'informations dans la base de données).

<sup>&</sup>lt;sup>5</sup> Unified Modeling Language : langage de modélisation graphique à base de pictogrammes créé pour visualiser la conception d'un système. Utiliser couramment pour le développement de logiciel.

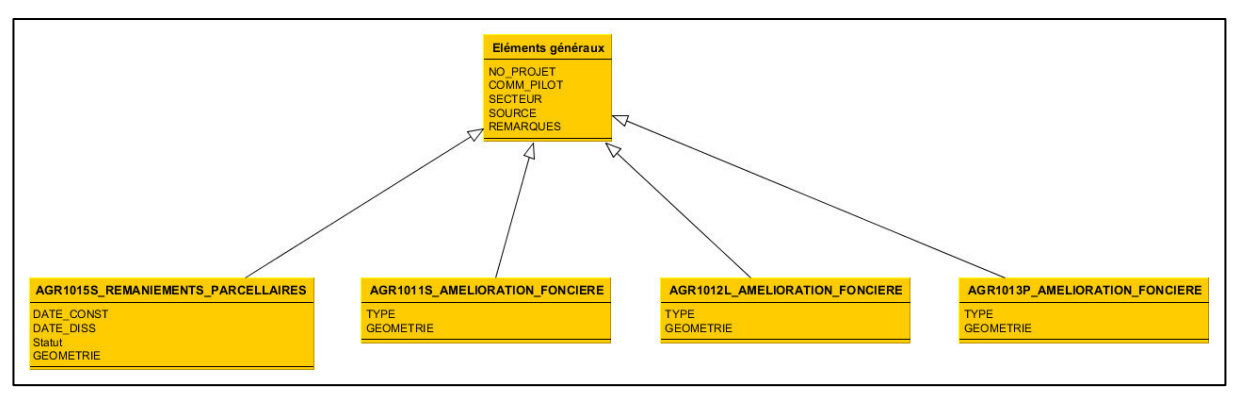

**FIGURE 24 : SCHÉMA CONCEPTUEL DE LA BASE DE GÉODONNÉES SIG AF-OLD** 

Dans la figure 25 de la page suivante, voici le schéma du modèle conceptuel de la base de géodonnées SIG AF qui reprend exactement tous les éléments du modèle de suissemelio. Ce modèle est très exhaustif par rapport aux données AF que nous enregistrons dans l'ancien modèle SIG AF-OLD, qui ne sont absolument pas détaillées. Les objets ont été identifiés et regroupés selon leurs propriétés communes (classes).

La classe grise « Centre de gravité du projet » vise à repérer un projet global sur une grande échelle cartographique (par ex., un grand projet d'irrigation d'une région).

La classe bleue « Périmètre de l'entreprise » permet uniquement de représenter le périmètre de projets de remaniement parcellaire.

Les classes jaunes sont les classes des ouvrages d'amélioration foncière. Ce sont des sortes de sousclasses de la classe rose « Elément spatial » (classe dite abstraite selon le concept du MDR SIG AS), qui comprend les informations de base et les clés identificatrices des projets.

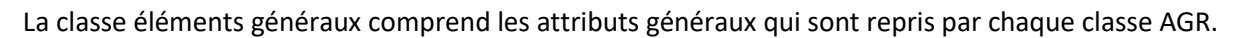

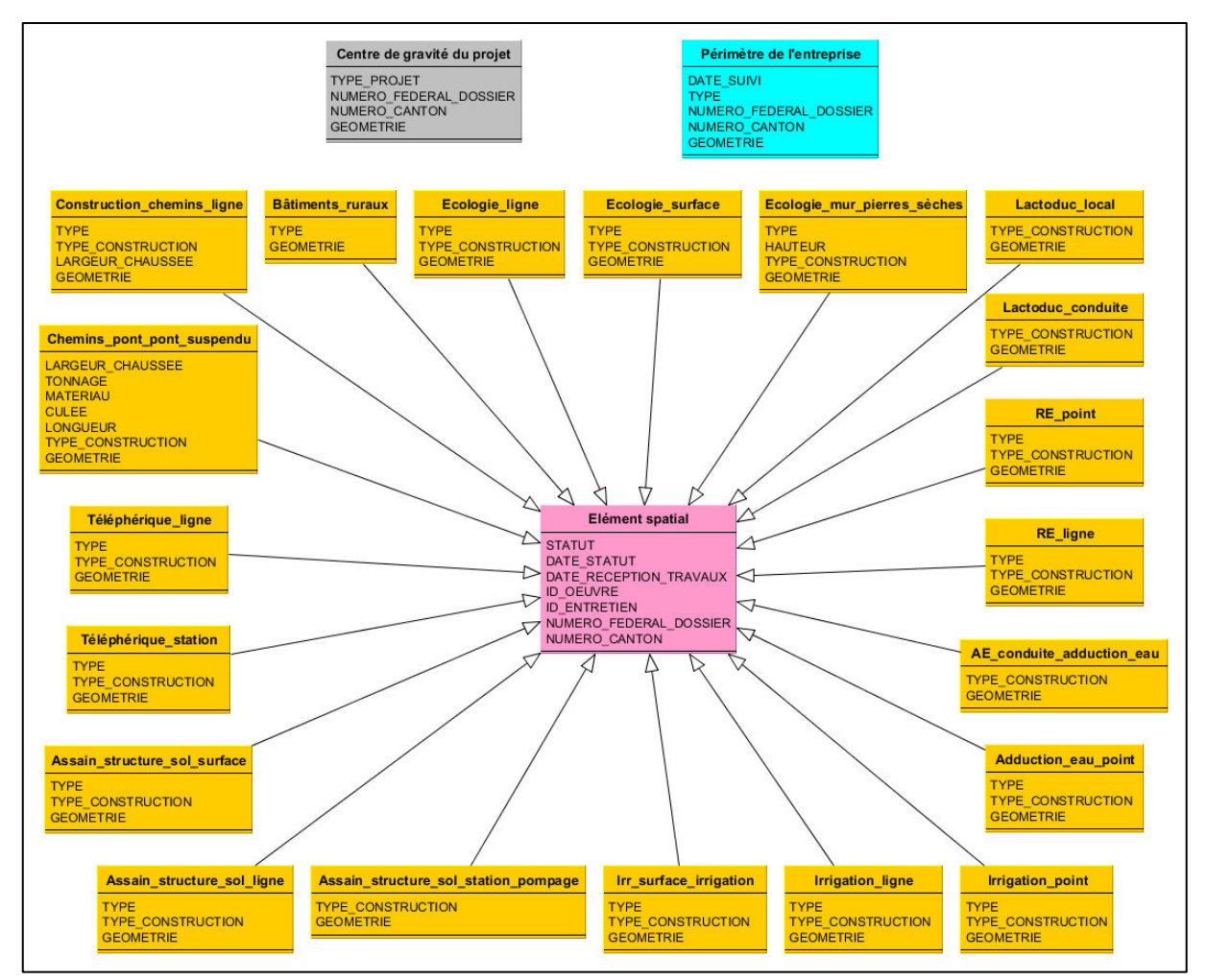

**FIGURE 25 : SCHÉMA CONCEPTUEL DE LA BASE DE GÉODONNÉES SIG AF UTILISANT LE MODÈLE MDR SIG AS**

Ces deux schémas (figure 24 et 25) sont de la même constitution, avec une classe comprenant des éléments généraux (ELEMENTS GENERAUX pour SIG AF-OLD et ELEMENT SPATIAL pour SIG AF) repris dans les classes d'entités pour chaque élément d'amélioration foncière.

La grande différence, est que les attributs de la nouvelle géodatabase SIG AF détaillent mieux les éléments et mesures d'améliorations foncières que l'ancien SIG AF-OLD. De plus, elle comprend les classes d'entités CENTRE DE GRAVITE et PERIMETRE DE L'ENTREPRISE.

Cependant, nous remarquons que l'ancien modèle SIG AF-OLD ne contient pas la clé identificatrice du numéro de projet fédéral. Cette clé est générée lorsque l'OFAG crée le dossier financier pour un nouveau projet dans l'interface e-MAPIS, numéro qui est ensuite transmis au canton. Pourtant, il serait bien d'ajouter cette clé dans le but futur de transférer les anciennes données à l'OFAG via l'interface, sinon elles ne pourront pas être visualisées sur e-MAPIS. C'est pourquoi il est d'abord nécessaire de vérifier si nous possédons le numéro de projet fédéral caractérisant les projets AF de la géodatabase SIG AF-OLD.

# 6.2 Représentation des entités

Chaque élément AF du SIG AF-OLD est passé en revue afin de vérifier si sa représentation est possible selon le modèle MDR SIG AS. Ci-après, les éléments en rouge indiquent qu'il y a impossibilité de les représenter selon le nouveau modèle.

Géodonnées dont la géométrie est en forme de point :

- Bâtiment modification, transformation : non représentable ; pas d'équivalence
- Bâtiment nouveau : non représentable ; pas d'équivalence
- Réservoir : représentable ; dans le thème irrigation ou adduction d'eau.

#### Géodonnées dont la géométrie est en forme de ligne :

- Chemin : non représentable ; pas de symboles attribués pour chemin "général" dans le cas où on ne connait pas le type de revêtement du chemin.
- Téléphérique : pareil que pour les chemins, non représentable ; pour téléphérique "général", c.-à-d. sans connaissance du type de téléphérique, il n'y a pas de symbole.
- Adduction d'eau : représentable ; il y a un symbole pour les conduites d'adduction d'eau
- Canalisation : représentable ; il y a un symbole dans le thème assainissement, structure du sol, pour les conduites principales, canalisations
- Mise sous tuyau, correction : non représentable ; pas d'équivalence
- Raccord électrique : non représentable ; pas de symbole "général", dans le cas où on ne connait pas le type de raccord (souterrain ou aérien)

#### Géodonnées dont la géométrie est de type surfacique :

- Assainissement de terrain, drainage : non représentable ; pas de symbole "général", à moins qu'on connaisse le type d'assainissement
- Irrigation : non représentable ; pas de symbole "général", à moins qu'on connaisse le type d'irrigation
- Essertage, défrichement : non représentable ; pas d'équivalence
- Travaux divers : non représentable ; pas d'équivalence
- Remaniement parcellaire : représentable ; il y a le symbole "périmètre de l'entreprise" qui s'applique ici

# 7. Données complémentaires

En ce qui concerne les informations sur les types de chemin (par ex. chemin graveleux, bétonné, en terre, etc.), ces infos ne sont pas informatisées. Dans l'éventualité de digitaliser ces données un jour, cela prendrait un temps considérable pour leur recherche, car elles sont dispersées dans les archives papier de la cartothèque. Dans le cadre de ce travail, il ne semble pas possible de rechercher les données au format papier. Cela pourra toujours se faire par après, mais les collaborateurs de la section Développement rural n'en voient pas l'intérêt.

Toutefois, deux applications sont à ce jour utilisées au SAgri pour enregistrer les informations financières liées aux projets d'amélioration foncière. Il s'agit de l'ancienne base de données WinCosub et de la nouvelle base de données AS-Agri qui a remplacé WinCosub. Cependant, WinCosub est toujours consultée car les données n'avaient pas pu être migrées dans AS-Agri. En plus des données financières qu'elles contiennent, ces bases de données comprennent également quelques informations de base sur les projets d'amélioration foncière, ainsi que leur numéro fédéral (pour les projets subventionnés par la Confédération). C'est pourquoi nous avons décidé de les explorer afin de voir si des informations pourraient venir compléter la base de géodonnées SIG AF-OLD.

Dans un premier temps, les données se trouvant dans WinCosub sont les seuls à être étudiées, car les informations entrées sont plus ou moins les mêmes que dans AS-Agri. Aussi, WinCosub est une base de données Access et on peut facilement la copier sur le disque dur de son ordinateur afin de la consulter, ce qui n'est pas le cas pour AS-Agri qui est un programme à part entière et autorisé pour un nombre restreint de personnes dans le service.

Cette base de données comprenait 8'442 projets AF en date du 13 septembre 2018. Les données intéressantes observées dans WinCosub proviennent des tables suivantes :

- PATAB\_03 : Unternehmensart (genre d'entreprise = type de projet AF)
- PATAB\_06 : Politische Gemeinde (commune politique)
- PATAB\_08 : Viehwirtschaftskatasterzone (zone agricole)
- PATAB\_15 : Status Unternehmen (Statut de l'entreprise)
- UNTERNEH : Unternehmen (entreprise)

Avec une requête SQL, les attributs comportant des informations intéressantes de chaque table ont pu être regroupées en une seule table. Seulement, il faut faire attention à redéfinir les liaisons entre clés définissant les tables avant d'exécuter la requête pour la création d'une nouvelle table avec les résultats comme le montre la figure 26 ci-dessous.

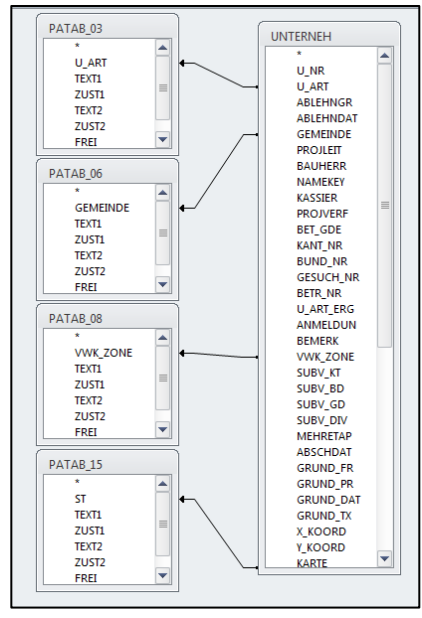

**FIGURE 26 : REDÉFINITION DES LIAISONS ENTRE LES TABLES DE WINCOSUB POUR EXTRAIRE LES INFORMATIONS INTÉRESSANTES PAR UNE REQUÊTE SQL** 

De plus, nous voulons inclure toutes les entreprises de la table Unterneh, alors il faut modifier les paramètres de la jointure pour choisir la troisième possibilité qui inclue tous les enregistrements de la table Unterneh et uniquement les enregistrements des autres tables qui concordent avec la table Unterneh (fig. 27).

Requête SQL :

SELECT UNTERNEH.U\_NR, UNTERNEH.KANT\_NR, UNTERNEH.BUND\_NR, UNTERNEH.TITEL, UNTERNEH.X KOORD, UNTERNEH.Y KOORD, UNTERNEH.BAU VON, UNTERNEH.BAU BIS, UNTERNEH. ABSCHDAT, UNTERNEH.U\_ART, PATAB\_03.U\_ART, PATAB\_03.TEXT1, PATAB\_03.TEXT2, UNTERNEH.GEMEINDE, PATAB\_06.GEMEINDE, PATAB\_06.TEXT1, PATAB\_06.TEXT2, UNTERNEH.VWK\_ZONE, PATAB\_08.VWK\_ZONE, PATAB\_08.TEXT1, PATAB\_08.TEXT2, UNTERNEH.ST, PATAB\_15. ST, PATAB\_15.TEXT1, PATAB\_15.TEXT2

FROM PATAB\_03, PATAB\_06, PATAB\_08, PATAB\_15, UNTERNEH

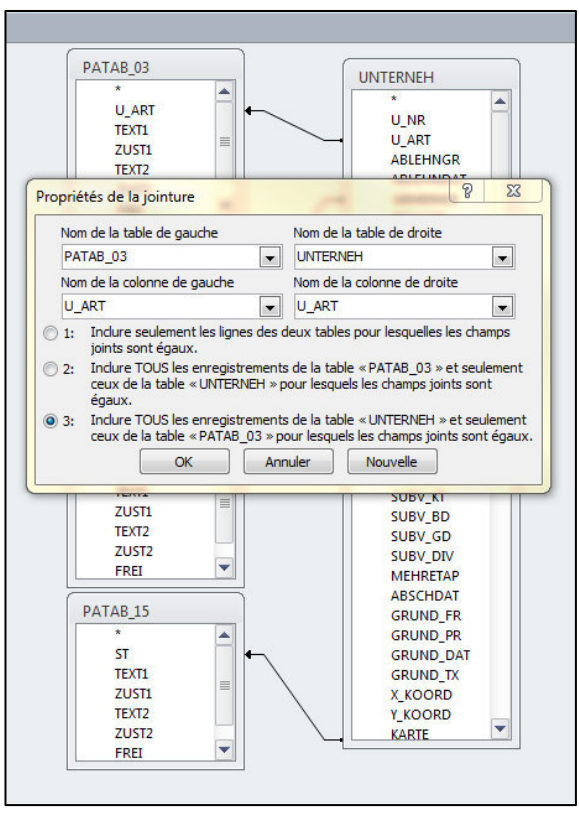

**FIGURE 27 : PROPRIÉTÉS DE LA JOINTURE DES TABLES**

Voilà le résultat de la requête dans la figure 28 ci-dessous :

| Requête SIG AF<br><b>U</b> NR | SIG AF              | KANT NR - BUND NR - | TITEL             | * X KOORD * Y KOORD * BAU VON * |                |            |            | BAU BIS . ABSCHDAT . UNTERNEH . PATAB 03 L . |     |         |                                              | PATAB 03 1 . PATAB 03 1 . UNTERNEH . PATAB 06 ( . PATAB 06 1 . PATAB 06 |                             |               |
|-------------------------------|---------------------|---------------------|-------------------|---------------------------------|----------------|------------|------------|----------------------------------------------|-----|---------|----------------------------------------------|-------------------------------------------------------------------------|-----------------------------|---------------|
| 00372                         | 000000003069 003389 |                     | Rat. bât. "A l'E: | 171150                          | 566550         | 15.06.1992 | 15.10.1993 | 02.02.1994 016                               | 016 |         | Oekonomiege BÖtiment rura 084                | 084                                                                     | Villorsonnens Villorsonn    |               |
| 00373                         | 000000004370 000000 |                     | Remise en éta     | $\overline{0}$                  | $\mathbf{0}$   | 12.09.1994 | 17.09.1994 | 15.11.1994 032                               | 032 |         | Wegebau f <sup>3</sup> r Constr. chemir 099  | 099                                                                     | ChÔtel-sur-Mc ChÔtel-su     |               |
| 00374                         | 000000004513 000000 |                     | Fosse à purin "   | 163530                          | 560020         | 15.06.1995 | 15.10.1995 | 03.11.1995 028                               | 028 |         | D <sup>3</sup> ngeranlage Fosse O purin 056  | 056                                                                     | Vuisternens-d Vuisterne     |               |
| 00375                         | 000000004714        |                     | Fosse à purin "   | 152530                          | 554720         |            |            | 028                                          | 028 |         | D <sup>2</sup> ngeranlage Fosse Ó purin 245  | 245                                                                     | Bossonnens                  | Bossonne      |
| 00376                         | 000000004599 003606 |                     | Rural commun      | 179680                          | 562520         |            |            | 016                                          | 016 |         | Oekonomiege BÔtiment rura 069                | 069                                                                     | Middes                      | <b>Middes</b> |
| 00377                         | 000000004026 003067 |                     | Alpgebäude "C     | 172520                          | 587130         | 22.06.1992 | 08.03.1994 | 08.03.1994 017                               | 017 |         | Alpgeboude > BÖtiment d'al; 231              | 231                                                                     | Plaffeien                   | Plaffeien     |
| 00378                         | 000000004013 000000 |                     | Alpgebäudesa      | 164600                          | 585680         | 01.07.1993 | 31.08.1993 | 28.01.1994 037                               | 037 |         | Alpgebõude > BÔtiment d'al; 098              | 098                                                                     | Charmey                     | Charmey       |
| 00379                         | 000000003040 003501 |                     | Accès Boveres     | 146500                          | 567920         | 01.04.1992 | 18.05.1993 | 31.01.1994 006                               | 006 | Wegebau | Construction d 113                           | 113                                                                     | Haut-Intyamor Haut-Inty     |               |
|                               |                     |                     |                   |                                 | $\mathbf{0}$   |            |            |                                              |     |         |                                              | 257                                                                     |                             |               |
| 00204                         | 000000004184 000000 |                     | Fosse à purin "   | $\mathbf{O}$<br>$\Omega$        | $\Omega$       | 01.12.1992 | 07.06.1993 | 07.06.1993 028                               | 028 |         | D <sup>3</sup> ngeranlage Fosse Ó purin 257  |                                                                         | Semsales                    | Semsales      |
| 00205                         | 000000004129 000000 |                     | Fosse à purin "   |                                 |                | 25.08.1992 | 04.06.1993 | 04.06.1993 028                               | 028 |         | D <sup>2</sup> ngeranlage Fosse Ó purin 080  | 080                                                                     | Torny-le-Grant Torny-le-    |               |
| 00206                         | 000000004215 000000 |                     | Fosse à purin "   | $\mathbf{0}$                    | $\overline{0}$ | 02.03.1993 | 01.05.1993 | 26.05.1993 028                               | 028 |         | D <sup>a</sup> ngeranlage Fosse Ó purin 048  | 048                                                                     | Billens-Henne Billens-He    |               |
| 00207                         | 000000004196 000000 |                     | Fosse à purin "   | $\Omega$                        | $\Omega$       | 12.01.1993 | 18.05.1993 | 18.05.1993 028                               | 028 |         | D <sup>a</sup> ngeranlage Fosse O purin 126  | 126                                                                     | Vaulruz                     | Vaulruz       |
| 00208                         | 000000004091 000000 |                     | Fosse à purin "   | $\mathbf{0}$                    | $\circ$        | 09.06.1992 | 12.02.1993 | 12.02.1993 028                               | 028 |         | D <sup>8</sup> ngeranlage Fosse O purin 126  | 126                                                                     | Vaulruz                     | Vaulruz       |
| 00209                         | 000000004161 000000 |                     | Fosse à purin "   | $\mathbf{0}$                    | $\mathbf{0}$   | 03.11.1992 | 03.05.1993 | 03.05.1993 028                               | 028 |         | D <sup>3</sup> ngeranlage Fosse O purin 082  | 082                                                                     | Ursy secteur V. Ursy secte  |               |
| 00210                         | 000000004188 000000 |                     | Fosse à purin "   | $\mathbf{0}$                    | $\Omega$       | 15.12.1992 | 03.05.1993 | 03.05.1993 028                               | 028 |         | D <sup>3</sup> ngeranlage Fosse Ó purin 255  | 255                                                                     | Remaufens                   | Remaufer      |
| 00211                         | 000000004726        |                     | Fosse à purin "   | $\alpha$                        | $\Omega$       |            |            | 028                                          | 028 |         | D <sup>2</sup> ngeranlage Fosse Ó purin 255  | 255                                                                     | <b>Remaufens</b>            | Remaufer      |
| 00212                         | 000000004187 000000 |                     | Fosse à purin "   | $\mathbf{O}$                    | $\Omega$       | 15.12.1992 | 03.05.1993 | 03.05.1993 028                               | 028 |         | D <sup>a</sup> ngeranlage Fosse Ó purin 255  | 255                                                                     | Remaufens                   | Remaufer      |
| 00213                         | 000000004078 000000 |                     | Fosse à purin "   | $\mathbf{0}$                    | $\theta$       | 02.06.1992 | 19.03.1993 | 19.03.1993 028                               | 028 |         | D <sup>a</sup> ngeranlage Fosse Ó purin 111  | 111                                                                     | Marsens (sect. Marsens      |               |
| 00214                         | 000000004052 000000 |                     | Fosse à purin "   | $\mathbf{0}$                    | $\overline{0}$ | 05.05.1992 | 19.03.1993 | 19.03.1993 028                               | 028 |         | D <sup>8</sup> ngeranlage Fosse O purin 158  | 158                                                                     | Grolley (sect. Grolley (    |               |
| 00215                         | 000000004004 000000 |                     | Fosse à purin "   | $\mathbf{0}$                    | $\mathbf{0}$   | 17.03.1992 | 19.03.1993 | 19.03.1993 028                               | 028 |         | D <sup>\$</sup> ngeranlage Fosse O purin 076 | 076                                                                     | Romont                      | Romont        |
| 00216                         | 000000004150 000000 |                     | Fosse à purin "   | $\mathbf{0}$                    | $^{\circ}$     | 07.10.1992 | 30.12.1992 | 19.03.1993 028                               | 028 |         | D <sup>3</sup> ngeranlage Fosse O purin 096  | 096                                                                     | Bulle                       | Bulle         |
| 00217                         | 000000004069 000000 |                     | Fosse à purin "   | $\alpha$                        | $\theta$       | 26.05.1992 | 02.03.1993 | 02.03.1993 028                               | 028 |         | D <sup>2</sup> ngeranlage Fosse Ó purin 122  | 122                                                                     | SÔles secteur   SÔles sec   |               |
| 00218                         | 000000002992 000000 |                     | Fosse à purin "   | $\mathbf{O}$                    | $\Omega$       | 28.05.1991 | 16.02.1993 | 16.02.1993 028                               | 028 |         | D <sup>a</sup> ngeranlage Fosse Ó purin 083  | 083                                                                     | Siviriez secteu Siviriez se |               |
| 00219                         | 000000004023 000000 |                     | Fosse à purin "   | n                               | $\sqrt{2}$     | 07.04.1992 | 11.02.1993 | 11.02.1993 028                               | 028 |         | D <sup>a</sup> ngeranlage Fosse Ó purin 062  | 062                                                                     | Billens-Henne Billens-He    |               |
| 00220                         | 000000003047 000000 |                     | Fosse à purin "   | $\mathbf{0}$                    | $\Omega$       | 03.12.1991 | 27.01.1993 | 27.01.1993 028                               | 028 |         | D <sup>a</sup> ngeranlage Fosse O purin 062  | 062                                                                     | Billens-Henne Billens-He    |               |
| 00221                         | 000000004077 000000 |                     | Fosse à purin "   | $\mathbf{0}$                    | $\mathbf{0}$   | 02.06.1992 | 11.02.1993 | 11.02.1993 028                               | 028 |         | D <sup>8</sup> ngeranlage Fosse Ó purin 102  | 102                                                                     | Echarlens                   | Echarlens     |
| 00222                         | 000000004209 000000 |                     | Fosse à purin "   | $\mathbf{0}$                    | $^{\circ}$     | 02.02.1993 | 01.05.1993 | 11.02.1993 028                               | 028 |         | D <sup>3</sup> ngeranlage Fosse O purin 138  | 138                                                                     | ChUnens                     | ChÚnens       |
| 00223                         | 000000004051 000000 |                     | Fosse à purin "   | $\alpha$                        | $\theta$       | 05.05.1992 | 12.02.1993 | 12.02.1993 028                               | 028 |         | D <sup>2</sup> ngeranlage Fosse Ó purin 150  | 150                                                                     | Le Gl¤be sect. Le Gl¤be     |               |
| 00224                         | 000000004147 000000 |                     | Fosse à purin "   | $\Omega$                        | $\mathbf{0}$   | 28.09.1992 | 27.01.1993 | 27.01.1993 028                               | 028 |         | D <sup>a</sup> ngeranlage Fosse Ó purin 069  | 069                                                                     | Middes                      | <b>Middes</b> |
| 00225                         | 000000004066 000000 |                     | Fosse à purin "   | $\Omega$                        | $\Omega$       | 02.11.1992 | 28.12.1992 | 27.01.1993 028                               | 028 |         | D <sup>a</sup> ngeranlage Fosse Ó purin 175  | 175                                                                     | Prez-vers-Nort Prez-vers-   |               |
| 00226                         | 000000004079 000000 |                     | Fosse à purin "   | $\mathbf{0}$                    | $\Omega$       | 02.11.1992 | 28.12.1992 | 27.01.1993 028                               | 028 |         | D <sup>a</sup> ngeranlage Fosse Ó purin 175  | 175                                                                     | Prez-vers-Nort Prez-vers    |               |
| 00227                         | 000000004015 000000 |                     | Fosse à purin "   | $\mathbf{0}$                    | $\mathbf{0}$   | 31.03.1992 | 27.01.1993 | 27.01.1993 028                               | 028 |         | D <sup>8</sup> ngeranlage Fosse Ó purin 086  | 086                                                                     | La Folliaz secte La Folliaz |               |
| 00228                         | 000000004180 000000 |                     | Fosse à purin "   | $\mathbf{0}$                    | $^{\circ}$     | 01.12.1992 | 27.01.1993 | 27.01.1993 028                               | 028 |         | D <sup>3</sup> ngeranlage Fosse O purin 074  | 074                                                                     | Siviriez secteu Siviriez se |               |
| 00229                         | 000000004072 000000 |                     | Fosse à purin "   | $\mathbf{0}$                    | $^{\circ}$     | 26.05.1992 | 27.01.1993 | 27.01.1993 028                               | 028 |         | D <sup>3</sup> ngeranlage Fosse Ó purin 148  | 148                                                                     | Ependes                     | Ependes       |
| 00230                         | 000000002219 001615 |                     | Remaniement       | 170400                          | 557500         | 30.06.1987 |            | 003                                          | 003 |         | Gesamtmelior AmUlioration i 062              | 062                                                                     | Billens-Henne Billens-He    |               |
| 00231                         | 000000004177 000000 |                     | Fosse à purin "   | $\mathbf{0}$                    | $\Omega$       | 24.11.1992 | 27.01.1993 | 27.01.1993 028                               | 028 |         | D <sup>a</sup> ngeranlage Fosse Ó purin 179  | 179                                                                     | Treyvaux                    | Treyvaux      |
| 00232                         | 0000003021/1 3320/1 |                     | 1ère étape : ca   | $\sigma$                        | $\theta$       | 01.09.1991 | 01.07.1992 | 30.06.1993 026                               | 026 |         | Wasserversore Adduction d'ei 061             | 061                                                                     | Grangettes                  | Grangette     |
| 00233                         | 0000003021/2 3320/2 |                     | 2ème étape : c    | $\mathbf{0}$                    | $\Omega$       | 29.06.1992 | 04.05.1993 | 14.09.1994 026                               | 026 |         | Wasserversore Adduction d'e: 061             | 061                                                                     | Grangettes                  | Grangette:    |
| 00234                         | 0000003021/3 3320/3 |                     | 3ème étape : r    | $\mathbf{0}$                    | $\overline{0}$ | 01.06.1993 | 30.04.1994 | 21.06.1995 026                               | 026 |         | Wasserversors Adduction d'ea 061             | 061                                                                     | Grangettes                  | Grangette     |
| 00235                         | 0000003021/4 3320/4 |                     | 4ème étape : r    | 0.                              | $^{\circ}$     | 20.09.1993 | 30.06.1994 | 10.02.1997 026                               | 026 |         | Wasserversorg Adduction d'ea 061             | 061                                                                     | Grangettes                  | Grangette     |
| 00236                         | 000000002559        | 003247              | Assainis. "Peti   | $\alpha$                        | $\theta$       | 01.10.1990 | 01.10.1992 | 03.02.1994 026                               | 026 |         | Wasserversore Adduction d'ei 179             | 179                                                                     | Treyvaux                    | Treyvaux      |

**FIGURE 28 : TABLE-RÉSULTAT DE LA REQUÊTE SQL POUR EXTRAIRE LES DONNÉES D'INTÉRÊT DE WINCOSUB. NUMÉRO CANTONAL DE PROJET : ATTRIBUT KANT\_NR / NUMÉRO FÉDÉRAL DE PROJET : ATTRIBUT BUND\_NR.** 

De la sorte, nous n'avons pas perdu les enregistrements de la table Unterneh. Au premier abord, on remarque que les enregistrements n'ont pas tous un numéro fédéral de projet (attribut BUND\_NR). Aussi, la notation employée pour la numérotation fédérale des projets n'est pas la même selon la période à laquelle les données ont été saisies comme expliqué dans le chapitre 4.5.

Maintenant, nous voulons joindre cette table dans le SIG AF-OLD pour comparer les données.

Nous ne pouvons pas sauvegarder la table Access en format .dbf pour l'ouvrir dans ArcMAP, à cause d'un problème de sécurité des données. Par contre, les données ont pu être sauvegardées au format .xls. La table Excel a été ouverte dans ArcMAP et exportée vers une table de géodatabase (format .dbf), qui a été nommée T\_SIG\_AG\_COMPL. Ensuite, la table au format dbf exporté depuis la base de données WinCosub est jointe aux tables attributaires des classes d'entités de la base de données SIG AF-OLD, afin de trouver les données concordantes complémentaires et exporter les données entières dans une nouvelle classe d'entité.

Le champ commun que nous avons utilisé pour faire la jointure est au format texte, sauf que la notation diffère pour le numéro de projet cantonal de la base de données SIG AF-OLD par rapport aux données à ajouter depuis la table T\_SIG\_AG\_COMPL (une série de zéros se succède avant le numéro cantonal du projet -> ces zéros doivent être supprimés avant la jointure) (tab. 1). Pour se faire on a utilisé le calculateur de champ et le langage python.

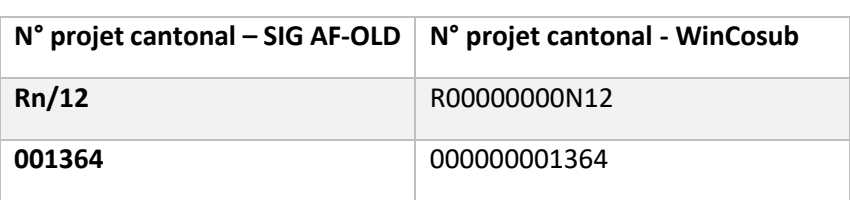

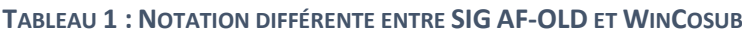

Après avoir réalisé cette transformation, il a fallu modifier le nom de l'attribut TYPE pour les données de la base de données SIG AF-OLD, car pour la jointure il aurait pu y avoir des problèmes d'exécution par l'application ArcMAP. En effet, le terme "TYPE" est réservé et utilisé par le programme.

Même après avoir réglé le problème des zéros rentrés automatiquement par l'application WinCosub, la notation des numéros cantonaux n'est pas exactement la même entre les deux tables attributaires. Ainsi, il semble que la jointure des données n'est pas réalisable, car la numérotation n'est pas fiable. De plus, le programme ArcMAP conseille de faire une relation de tables plutôt qu'une jointure, car la relation entre les tables est soit plusieurs:1 ou plusieurs:plusieurs (plusieurs:1 par exemple pour le numéro cantonal Rn/12). Aussi, des doublons sont constatés dans la table T\_SIG\_AG\_COMPL.

En ce qui concerne le numéro de projet cantonal 1367 présenté dans la figure 29, celui-ci est à double, mais la commune du projet n'est pas la même, il s'agit peut-être d'une erreur de saisie.

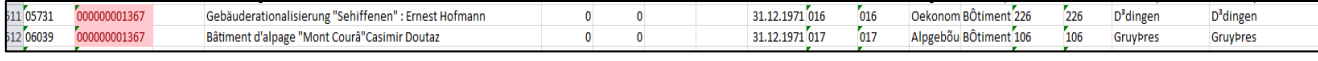

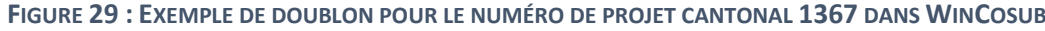

Après cette observation, j'ai voulu vérifier si on a le même problème dans la géodatabase SIG AF-OLD avec la table attributaire AGR1013P (fig. 30).

|   | AGR1013P AMELIORATION FONCIERE |         |             |                   |                                                                                                    |           |                         |                                                              |                       |  |  |  |  |  |  |
|---|--------------------------------|---------|-------------|-------------------|----------------------------------------------------------------------------------------------------|-----------|-------------------------|--------------------------------------------------------------|-----------------------|--|--|--|--|--|--|
|   | OBJECTID <sup>®</sup>          | Shape * | I NO PROJET | <b>COMM PILOT</b> | <b>SECTEUR</b>                                                                                                    | SOURCE.   | <b>TYPE PROJET</b>      | <b>REMARQUES</b>                                             | X COORD Y COORD       |  |  |  |  |  |  |
|   | 1847 Point                     |         | 1367        | <b>DUEDINGEN</b>  | <null></null>                                                                                                    | <b>CN</b> | <b>BAT MODIF TRANSF</b> | <nulb< td=""><td>2581241.63 1191392.68</td><td></td></nulb<> | 2581241.63 1191392.68 |  |  |  |  |  |  |
| ─ | 1969 Point                     |         | 1367        | <b>GRUYERES</b>   | <nulb< td=""><td><b>CN</b></td><td><b>BAT MODIF TRANSF</b></td><td><nulb< td=""><td>2570630.86 1158647.54</td><td></td></nulb<></td></nulb<> | <b>CN</b> | <b>BAT MODIF TRANSF</b> | <nulb< td=""><td>2570630.86 1158647.54</td><td></td></nulb<> | 2570630.86 1158647.54 |  |  |  |  |  |  |

**FIGURE 30 : EXEMPLE DE DOUBLON POUR LE NUMÉRO DE PROJET CANTONAL 1367 DANS SIG AF-OLD** 

Bien qu'il soit possible d'avoir des doublons indiquant plusieurs étapes pour un même projet, cet exemple montre que le numéro cantonal est à double, sauf que les communes pilotes sont différentes. Cependant, il s'agit clairement d'une erreur, car il n'est pas possible que l'entreprise d'un même projet se réalise à deux endroits significativement différents. De plus, des erreurs de saisie sont tout à fait possible pour la numérotation cantonale des projets dans les deux bases de données, car la numérotation n'est pas automatique. Les numéros sont enregistrés manuellement.

En conclusion, nous sommes face à deux problèmes importants : d'une part, la différence de notation pour les projets cantonaux entre la géodatabase SIG AF-OLD et la base de données WinCosub, et d'autre part, les erreurs de saisie dans la numérotation des projets (que cela soit dans le SIG AF-OLD ou dans WinCosub). Ces deux problèmes empêchent de faire une jointure des tables sur ArcMAP. Il serait uniquement possible de créer une relation entre les tables, cependant, cela engendrerait des erreurs concernant les doublons qui sont des projets différents. Toutefois, les numéros de projets ne peuvent plus être modifiés pour régler la notation et les erreurs de saisie. En conclusion, les données provenant de la base de données WinCosub ne seront pas migrés dans la géodatabase SIG AF-OLD.

# 8. Création de la base de géodonnées SIG AF

Une base de géodonnées a été préparée pour saisir les données des projets AF du SAgri. Elle est consultable pour une visualisation avec le logiciel ArcGIS Desktop dans le dossier numérique de l'annexe III. A ce jour, il n'est pas possible de saisir les géodonnées directement dans l'application e-MAPIS. Les géodonnées de l'ancien SIG des améliorations foncières du SAgri ont été ajoutées sans adaptation au modèle MDR SIG AS par manque d'information numérique et impossibilité de relier le numéro de projet fédéral des éléments AF. En effet, peu d'attributs avaient été saisis numériquement pour ces données provenant du début du XXe s. jusqu'à l'année 2018. De plus, la numérisation de données complémentaires pour les projets déjà enregistrés n'a pas été effectuée, car elle aurait nécessité des ressources trop importantes et peut-être accompagnées de résultats incertains (plusieurs manières de saisie des données AF sur papier se sont succédées durant plus d'un siècle d'histoire dans le canton de Fribourg).

Toutefois, le modèle MDR SIG AS étant un modèle minimal, il est possible d'étendre le modèle en ajoutant des groupes de données. Le SAgri a décidé d'ajouter l'ancienne base de données SIG AF-OLD en tant que groupe de classe d'entités au sein de la nouvelle géodatabase SIG AF. Cette dernière est vide pour l'instant, et construite selon le modèle MDR SIG AS.

La langue utilisée pour la nouvelle base de géodonnées SIG AF est l'Allemand. Cependant, celle-ci pourra être traduite facilement si les collaborateurs du SAgri le souhaitent à l'avenir. De plus, des éléments et attributs supplémentaires pourront être ajoutés par la suite, à la demande des collaborateurs du SAgri. Ceci pourra se faire dans un deuxième temps, une fois que quelques tests d'utilisation et de transfert de données seront effectués. Ainsi, des idées ou intérêts particuliers pourront être formulés et mis en place.

# 9. Procédure pour la saisie de géodonnées

La procédure concernant les éléments importants pour la saisie des géodonnées dans la nouvelle base de données SIG AF construite d'après le modèle minimal de suissemelio est décrite dans le document de l'annexe II. Un tutoriel vidéo au format MP4 accompagne cette procédure de saisie dans le dossier numérique de l'annexe II, afin d'introduire rapidement les collaborateurs du SAgri qui enregistreront les géodonnées. Cette vidéo a été réalisée avec le logiciel VLC et retravaillée avec le logiciel Convertisseur vidéo afin d'y ajouter le texte illustrant les opérations.

# 10. Mise à jour du portail cartographique

Avant la mise à jour des géodonnées d'amélioration foncière sur le serveur ArcSDE nommé SDE\_USER alimentant le portail cartographique du canton de Fribourg, sur lequel sont stockées toutes les géodonnées du canton pour la consultation publique, il faut commencer par la procédure de dépôt des données géographiques selon les directives du Centre de compétences SIT<sup>6</sup> (ci-après, CCSIT).

# 10.1 Procédure de dépôt des données géographiques

Les règles de base pour le dépôt des données sur les serveurs ArcSDE sont les suivantes :

- Les données sont stockées sur des serveurs centraux ArcSDE (SDE\_PROD, pour l'édition des données ; SDE\_CONS, pour la consultation des données par les services du canton ; SDE\_USER, pour l'alimentation du portail cartographique)
- Les conditions d'accès aux données sont définies par les propriétaires
- Les métadonnées sont stockées sur le catalogue geocat.ch (catalogue géographique suisse)
- La mise à jour est adaptée au type de données

**<sup>.</sup>** 6 Système d'information territorial

### 10.1.1Création du dossier de dépôt

Tout d'abord, un dossier de dépôt doit être créé sur le serveur V (serveur en commun à tous les services du canton et dédié aux données SIG) dans le dossier DEPOT\_DE\_DONNEES. Le nom du dossier doit être construit de cette manière et dans cet ordre : date, nom du service, nom de la donnée.

Par exemple : « 20181223\_SAgri\_Améliorations\_foncières »

### 10.1.2Dépôt des données

Les fichiers de données AF doivent être fournis. Des données vectorielles et tabulaires seront livrées en format géodatabase fichier (.gdb). Si nous avons des données images, il est possible de les fournir au format raster TIFF (.tif) uniquement. Mais nous n'ajouterons pas d'images en ce qui concerne les géodonnées AF. Enfin, un projet ArcMAP au format mxd devra également être fourni dans le dossier de dépôt des données.

### 10.1.3Demande de dépôt

Un formulaire de demande de dépôt sera rempli. Le formulaire se trouve sur le serveur V dans le dossier DEPOT\_DE\_DONNEES.

Un nom devra être proposé pour chaque donnée (classe d'entités, tables, relations et domaines). Il faudra faire attention aux redondances possibles avec les noms de donnée qui existent déjà pour les géodonnées du SAgri et des autres services de l'administration cantonale<sup>7</sup>.

Ensuite, il faudra donner la définition du processus de mise à jour (une mise à jour de une fois par année sera suffisante).

### 10.1.4Métadonnées

<u>.</u>

Les données doivent être décrites de manière précise : résumé, contact, tables, attributs, etc. Il est possible de remplir la fiche de métadonnées directement sur le site www.geocat.ch pour autant que nous ayons des droits d'édition sur le catalogue. Autrement, il faudra remplir le formulaire de métadonnée fournie par le CCSIT.

### 10.2 Migration des données déposées sur les serveurs ArcSDE

Une fois que le dossier de dépôt contenant les géodonnées et toutes les informations nécessaires aura été évalué par le CCSIT, celui-ci s'occupera de faire la migration des données sur les serveurs ArcSDE (SDE\_CONS et SDE\_PROD). Quand la migration sera terminée et validée, il enverra un email à tous les employés du canton de Fribourg pour annoncer le dépôt des géodonnées.

### 10.3 Publication sur le portail cartographique

Afin de publier les géodonnées sur le portail cartographique, une migration sur le serveur SDE\_USER est nécessaire. Cependant, il faudra fournir un fichier de traduction pour les termes utilisés dans la carte et les tables, car le portail cartographique est bilingue. De plus, les attributs visibles seront définis (il est possible de choisir les attributs à publier).

<sup>&</sup>lt;sup>7</sup> La liste de toutes les géodonnées du canton de Fribourg est disponible à cette adresse : https://fr.ch/sommaire/georepertoire-et-metadonnees?page=1#detail

# 11. Transfert des données à l'OFAG

Pour transmettre les géodonnées d'amélioration foncière à la Confédération, il faut utiliser l'application e-MAPIS. Cependant, pour effectuer le transfert via e-MAPIS, les données devront être traduites dans le langage Interlis II, qui est utilisé par l'application.

Interlis est un langage informatique<sup>8</sup>, développé pour le compte de la Confédération à travers le domaine de Coordination, Services et Informations Géographiques (ci-après, COSIG) au sein de l'Office fédéral de topographie (ci-après, swisstopo), qui coordonne les activités de l'administration fédérale dans le domaine de l'information géographique et des SIG (8). Il a été conçu pour assurer la compatibilité à long terme entre les différents systèmes d'information géographique (9).

Le modèle minimal MDR SIG AS au format Interlis II (.ili) est disponible à cette adresse https://models.geo.admin.ch/BLW/Strukturverbesserungen\_V2.ili. C'est à partir de ce fichier, et de la base de données adaptée pour ce modèle que nous construisons le fichier de transfert des géodonnées AF du SAgri vers l'application e-MAPIS. Afin de créer le fichier de transfert, nous utilisons actuellement le logiciel FME Desktop avec lequel la base de géodonnées au format géodatabase fichier (.gdb) sera traduit en langage Interlis II. A ce jour, la construction du fichier de transfert n'est pas encore terminée. Une fois qu'il sera terminé, les géodonnées AF pourront être transmises au COSIG pour leur évaluation. Le COSIG se chargera de faire la migration des données vers l'interface e-MAPIS, sur laquelle l'OFAG pourra voir et réceptionner les géodonnées.

**.** 

<sup>&</sup>lt;sup>8</sup> La documentation concernant le langage Interlis est disponible à l'adresse : https://www.interlis.ch/fr

Troisième partie

–

Conclusion

# 12. Conclusion et perspectives futures

Pour terminer ce rapport, nous résumons les points clés du travail de stage, ainsi que les difficultés rencontrées pour la réalisation concrète (concept d'adaptation des données au modèle minimal de suissemelio + création de la géodatabase, et manuel de l'utilisateur pour la saisie des géodonnées + tutoriel vidéo).

La première tâche importante (et la plus conséquente), a été de réaliser un concept indiquant comment adapter l'ancien modèle cantonal SIG AF-OLD au modèle MDR SIG AS. L'entier de la tâche n'a pas été des plus simples. Au départ, une description des géodonnées AF du SAgri a été nécessaire afin de comprendre la structure de la géodatabase SIG AF-OLD, et d'avoir un aperçu de son contenu. Déjà à ce moment-là, on a pu remarquer quelques problèmes caractérisant les données. Il s'agissait notamment d'un manque d'information sur les données, de valeurs d'attribut manquantes (absence d'un numéro de projet cantonal pour certains projets), et la notation employée pour la numérotation des projets était parfois différente.

En parallèle, le modèle minimal de géodonnées AF de suissemelio a été comparé avec l'ancien modèle du SAgri grâce à la création de la nouvelle géodatabase SIG AF. La grande différence, est que les attributs de la celle-ci étaient plus nombreux pour les éléments et mesures d'améliorations foncières que l'ancien SIG AF-OLD. Ensuite, nous avons remarqué que l'ancien modèle SIG AF-OLD ne contenait pas la clé identificatrice du numéro de projet fédéral. Cependant, il nous fallait absolument récupérer le numéro fédéral des projets, qui est nécessaire pour le transfert des données vers l'interface e-MAPIS. C'est pourquoi, des données complémentaires externes à la base de géodonnées ont été recherchés.

L'idée de récupérer des informations complémentaires dans la cartothèque, dont les documents sont au format papier, a rapidement été abandonnée par manque de temps. Ensuite, la base de données Access dans laquelle sont enregistrés les aspects financiers des projets AF, a été consultée. Grâce à elle, il a été constaté que le numéro fédéral de projets y était intégré. Cependant, des difficultés ont été rencontrées lorsque nous avons voulu mettre en relation les données de WinCosub avec le SIG AF-OLD, après leur extraction de la base de données Access à l'aide d'une requête. En effet, la différence de notation pour les projets cantonaux entre la géodatabase SIG AF-OLD et la base de données WinCosub posait un premier problème. D'autre part, il y avait des erreurs de saisie dans la numérotation des projets. Par conséquent, les données complémentaires et le numéro fédéral des projets n'ont pas pu être joints à la géodatabase SIG AF-OLD.

Finalement, les géodonnées du SIG AF-OLD ont été ajoutées sans adaptation au modèle MDR SIG AS dans la base de géodonnées SIG AF, par manque d'information numérique et impossibilité de relier le numéro de projet fédéral des éléments AF. Cependant, le modèle minimal MDR SIG AS a été étendu avec l'ajout des groupes de données du SIG AF-OLD. De plus, des informations AF supplémentaires (telles que classes d'entités, entités, documents, etc.) pourront être ajoutés par la suite, si des collaborateurs en manifestent l'intérêt. Pour l'heure, nous avons une proposition d'ajout pour représenter le périmètre de projets d'adduction d'eau, et pour ajouter le groupe de données AF « syndicats de chemins alpestres » (une fois que les données auront été digitalisées), éléments qui ne sont pas prévus par le modèle minimal.

Un manuel de l'utilisateur pour saisir les géodonnées de manière simple et rapide dans la géodatabase SIG AF a été réalisé, et il est accompagné d'une vidéo. Pour l'heure, les collaborateurs du SAgri ne l'ont pas encore testé. Cet hiver encore, j''obtiendrai certainement des retours concernant ce manuel et le tutoriel vidéo.

Malheureusement, la courte durée de stage ne m'a pas permis de terminer tous les points qui étaient dans les objectifs de départ. Cela démontre que le travail nécessaire à la conception géomatique de la problématique et à la réalisation concrète est conséquent. Tout de même, j'ai réussi à décrire le processus à suivre pour migrer la géodatabase sur les serveurs du canton de Fribourg, ainsi que la marche à suivre pour mettre à jour les géodonnées AF sur le portail cartographique. Ces deux processus feront partie de la prochaine étape de travail ce printemps prochain. De la même manière, le fichier de transfert en cours de réalisation avec le logiciel FME Desktop (pour traduire la géodatabase fichier en langage Interlis II), sera certainement terminé cet hiver.

# 13. Réflexion sur le déroulement du stage

Mon stage au SAgri s'est très bien déroulé. Les conditions cadres m'ont permis de travailler de manière autonome et même de travailler sur la problématique du stage depuis la maison, en évitant les trajets entre Lausanne et Fribourg. De plus, j'ai eu de très bons rapports de travail avec mon chef Monsieur Nicolas Deillon et mes collègues de la section Développement rural. Enfin, j'ai été très bien intégrée dans le service. J'ai pu constater que la géomatique est un outil très important même dans le domaine de l'agriculture, ce qui me porte à croire que cette discipline est nécessaire dans divers domaines. D'ailleurs, un collaborateur qui est géographe de formation, travaille dans ce service depuis plus d'une dizaine d'années afin de gérer les données du service et faire la coordination avec le CCSIT. Enfin, je recommande aux personnes intéressées de postuler de manière spontanée pour effectuer un stage dans ce service. Grâce à ce stage, j'ai pu approfondir mes compétences en matière de conception géomatique, et même en acquérir de nouvelles à travers la gestion et le transfert de données avec le logiciel FME Desktop, ce qui sera utile pour la suite de mon travail au SAgri.

# 14. Bibliographie

- (1) Politique agricole suisse, ARE, lien consulté le 13.01.2019 : https://www.are.admin.ch/are/fr/home/espaces-ruraux-et-regions-de-montagne/strategieet-planification/politique-de-la-confederation-pour-les-espaces-ruraux-et-les-reg.html
- (2) Développement rural, OFAG, lien consulté le 19.12.2018 : https://www.blw.admin.ch/blw/fr/home/instrumente/laendliche-entwicklung-undstrukturverbesserungen/laendliche-entwicklung.html
- (3) Aides à l'investissement et aux exploitations, OFAG, lien consulté le 19.12.2018 : https://www.blw.admin.ch/blw/fr/home/instrumente/laendliche-entwicklung-undstrukturverbesserungen/investitions--und-betriebshilfen.html
- (4) Projets de développement régional, OFAG, lien consulté le 19.12.2018 : https://www.blw.admin.ch/blw/fr/home/instrumente/laendliche-entwicklung-undstrukturverbesserungen/laendliche-entwicklung/projekte-zur-regionalen-entwicklung.html
- (5) Mesures d'amélioration foncière, OFAG, lien consulté le 19.12.2018 : https://www.blw.admin.ch/blw/fr/home/instrumente/laendliche-entwicklung-undstrukturverbesserungen/meliorationsmassnahmen.html
- (6) DIAF, 2017. Rapport d'activités 2017. Lien consulté le 13.01.2019 : https://www.fr.ch/sites/default/files/fr/rgc/fr\_rgc\_diaf\_2017.pdf
- (7) Modèles de géodonnées minimaux, ARE, lien consulté le 10.10.2018 : https://www.are.admin.ch/are/fr/home/developpement-et-amenagement-duterritoire/bases-et-donnees/modeles-de-geodonnees-minimaux.html
- (8) COSIG, swisstopo, lien consulté le 14.01.2019 : https://www.swisstopo.admin.ch/fr/swisstopo/organisation/cosig.html
- (9) Langage Interlis, Interlis, lien consulté le 14.01.2019 : https://www.interlis.ch/fr

# 15. Annexes

Annexe I : Organigramme et charte du SAgri

Route Jo Siffert 36, case postale 126, 1762 Givisiez

T+41 26 305 23 00 www.fr.ch/sagri

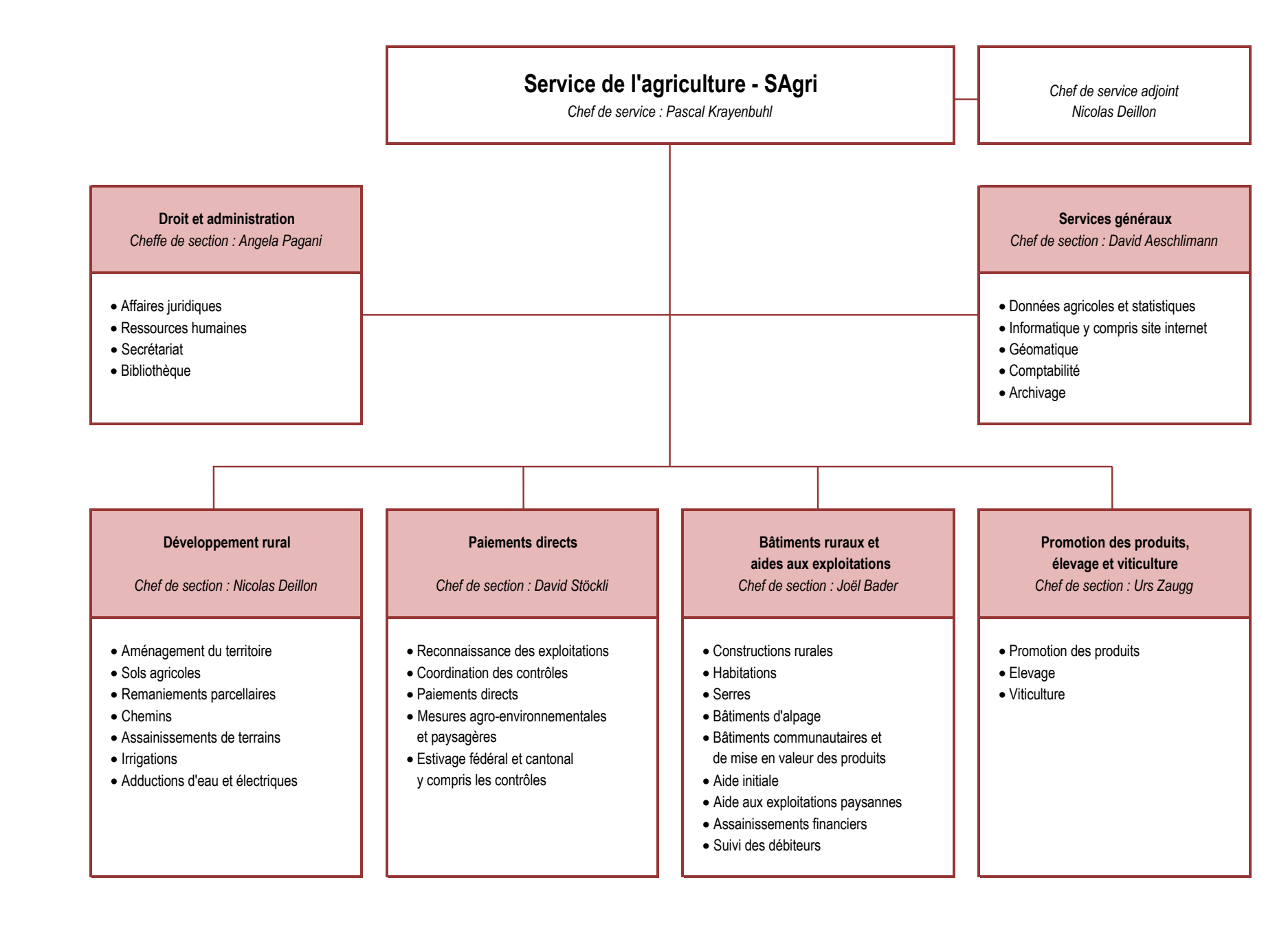

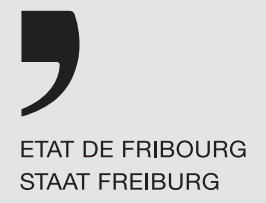

# **Charte** du Service de l'agriculture

### Notre Mission

Permettre aux familles paysannes d'assurer une production alimentaire saine et de proximité et d'en vivre dignement, tout en contribuant au développement harmonieux de l'espace rural et à la préservation des ressources naturelles.

### Unser Auftrag

Den Bauernfamilien ermöglichen, eine gesunde und lokale Lebensmittelproduktion zu gewährleisten, damit eine würdige Existenz zu erreichen und gleichzeitig zu einer harmonischen Entwicklung des ländlichen Raums und zur Erhaltung der natürlichen Ressourcen beizutragen.

### Nos Valeurs

### Professionnalisme

Nous visons un niveau élevé des prestations fournies, que ce soit sur le fond, la forme ou la méthode. Pour ce faire, nous conjuguons nos compétences pluridisciplinaires et les ressources à disposition.

### Esprit d'équipe

Nous nous engageons personnellement et collectivement dans un esprit de cohésion afin de rendre le meilleur service.

### Ouverture d'esprit

Nous sommes à l'écoute et curieux de ce qui existe, des nouveautés et des différences.

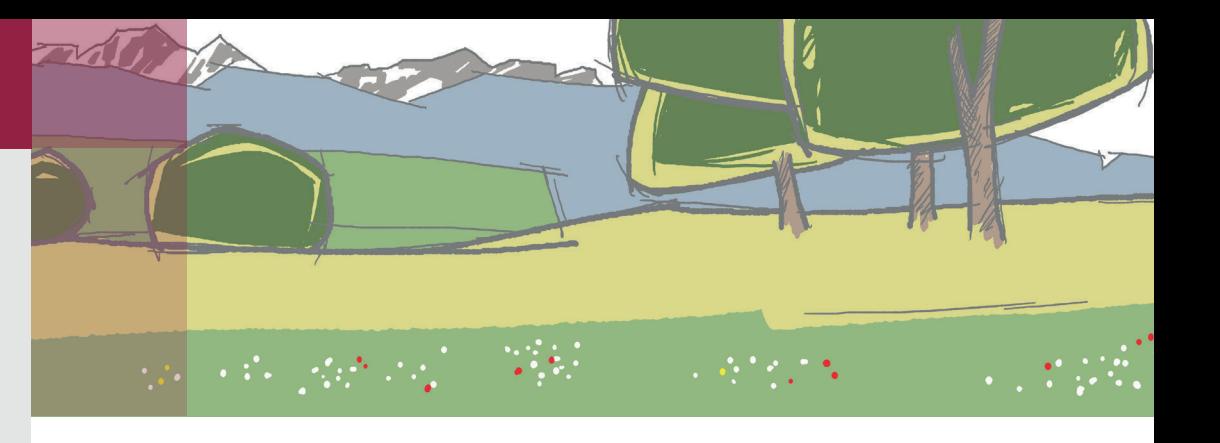

#### Développement personnel

Nous encourageons mutuellement le développement personnel et professionnel dans les deux langues.

#### Reconnaissance

Nous reconnaissons l'engagement et le travail de chacun.

#### **Diversité**

Nous vivons la diversité comme une richesse professionnelle et humaine.

# Leitbild des Amts für Landwirtschaft

### Unsere Werte

### Professionalität

Wir streben ein hohes Niveau unserer Dienstleistungen an bezüglich Inhalt, Form und Methodik. Dabei verbinden wir unsere vielfältigen Kompetenzen und die uns zur Verfügung stehenden Ressourcen.

### **Teamgeist**

Wir engagieren uns persönlich und gemeinsam und im Sinne des Ganzen, um den bestmöglichen Service bieten zu können.

### Aufgeschlossenheit

Wir anerkennen das Bestehende, sind Neuem gegenüber aufgeschlossen und aufmerksam bezüglich der Unterschiede.

#### Persönlichkeitsentwicklung

Wir fördern gegenseitig die persönliche und berufliche Weiterentwicklung in beiden Sprachen.

### Anerkennung

Wir anerkennen das Engagement und die Leistung von jedem und jeder Einzelnen.

### **Diversität**

Wir erleben die Vielfalt als berufliche und persönliche Bereicherung.

### Unsere Vision

Als Amt, das für den Vollzug der Agrarpolitik zuständig ist und zu ihrer Entwicklung beiträgt, wollen wir:

- **>** als kompetenter und proaktiver Partner handeln, der die wirtschaftlichen, ökologischen, technologischen und gesellschaftlichen Entwicklungen aufmerksam verfolgt;
- **>** ein offenes Ohr für die Landwirtinnen und Landwirte haben, und ihnen unter Berücksichtigung ihrer Anliegen Lösungen vorschlagen;
- **>** ein Bindeglied zwischen Bäuerinnen und Bauern und der gesamten Gesellschaft sein.
- **>** Agir en partenaire compétent et proactif, attentif aux évolutions économiques, environnementales, technologiques et sociétales ;
- **>** Être à l'écoute des agriculteurs et des agricultrices et proposer des solutions tenant compte de leurs préoccupations ;
- **>** Faire le lien entre le monde paysan et l'ensemble de la société.

### Notre Vision

En charge de l'application des politiques agricoles et contribuant à leur développement, nous voulons :

Annexe II : Manuel pour la saisie des géodonnées

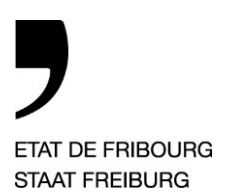

**Service de l'agriculture** SAgri **Amt für Landwirtschaft** LwA

Route Jo Siffert 36, case postale, 1762 Givisiez

T +41 26 305 23 00, F +41 26 305 23 01 www.fr.ch/sagri

# MANUEL DE SAISIE DE L'UTILISATEUR POUR LES DONNEES D'AMELIORATIONS FONCIERES

Version 3.0 du 13 janvier 2019

— Direction des institutions, de l'agriculture et des forêts **DIAF**  Direktion der Institutionen und der Land- und Forstwirtschaft **ILFD**

C:\Users\virge\Documents\Mémoire AF\Rédaction du rapport de stage\Final\Annexes\Annexe II - Manuel pour la saisie et vidéo\Manuel de saisie\_compr.docx

### Table des matières

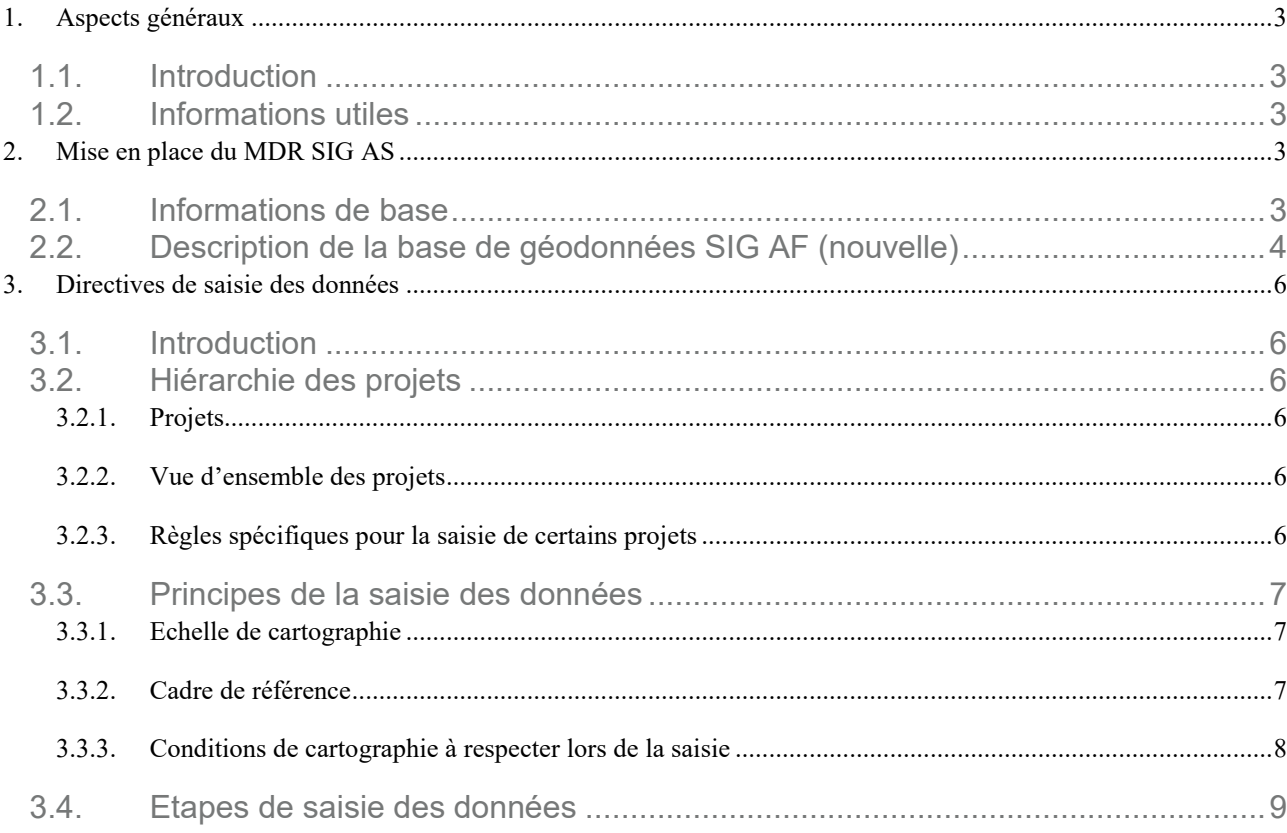

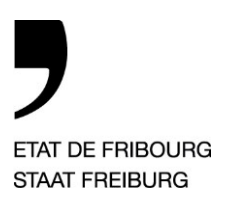

**Service de l'agriculture** SAgri **Amt für Landwirtschaft** LwA

Route Jo Siffert 36, case postale, 1762 Givisiez

T +41 26 305 23 00, F +41 26 305 23 01 www.fr.ch/sagri

### **1. Aspects généraux**

#### **1.1. Introduction**

Le présent manuel sert de base pour saisir les géodonnées conformément au « Modèle de données et de représentation pour les améliorations structurelles (ci-après, MDR SIG AS) » de l'Association suisse pour le développement rural (ci-après, suissemelio). Ce manuel est simplifié et succinct, et basé sur la version 1.0 du 30 juillet 2018 du document « Erfassungsrichtlinien – Landwirtschaftliche Strukturverbesserungen SV » qui a été réalisé par l'association suisse pour le développement rural.

#### **1.2. Informations utiles**

Les informations importantes concernant le MDR SIG AS se trouvent aux liens suivants sur le site internet de suissemelio :

Lien général pour les produits SIG (système d'information géographique) développés par suissemelio : http://www.suissemelio.ch/de/6761/14266/gis-produkte-suissemelio.html

Concept de modèle de données et de représentation pour « les améliorations structurelles agricoles AS ». La version actuelle est la 2.1, uniquement en allemand pour l'instant (la traduction en français est en cours) : http://www.suissemelio.ch/de/6761/14266/14268/daten--unddarstellungsmodell.html

Directives de saisie complètes (document « Erfassungsrichtlinien – Landwirtschaftliche Strukturverbesserungen SV »), manuel utilisateur e-MAPIS et description de la solution e-MAPIS (documents uniquement disponibles en allemand) : http://www.suissemelio.ch/de/6761/14266/14409/gis-produkte-suissemelio.html

Base de géodonnées vide construite d'après le MDR SIG AS (important : voir les indications concernant l'utilisation de cette base de données sur la même page web) : http://www.suissemelio.ch/de/6761/14266/14411/gis-produkte-suissemelio.html

### **2. Mise en place du MDR SIG AS**

### **2.1. Informations de base**

 $\overline{a}$ 

Une base de géodonnées a été préparée pour saisir les données des projets d'améliorations structurelles ou d'améliorations foncières (ci-après, AF)<sup>1</sup> du Service de l'agriculture (SAgri). A ce jour, il n'est pas possible de saisir les géodonnées directement dans l'application e-MAPIS. Les géodonnées de l'ancien SIG des améliorations foncières (anciennement nommé SIG AF) du SAgri ont été ajoutées sans adaptation au MDR SIG AS par manque d'information numérique. En effet, peu d'attributs avaient été saisis numériquement pour ces données provenant du début du XXe s. jusqu'à l'année 2018. La numérisation de données complémentaires pour les projets déjà enregistrés n'a pas été effectuée, car elle aurait nécessité des ressources trop importantes et peut-être

— Direction des institutions, de l'agriculture et des forêts **DIAF**  Direktion der Institutionen und der Land- und Forstwirtschaft **ILFD**

 $1$  En Suisse, on utilise plus communément le terme d'amélioration foncière, qui sera utilisé dans le texte ci-après.

C:\Users\virge\Documents\Mémoire AF\Rédaction du rapport de stage\Final\Annexes\Annexe II - Manuel pour la saisie et vidéo\Manuel de saisie\_compr.docx

accompagnées de résultats incertains (plusieurs manières de saisie des données AF sur papier se sont succédées durant plus d'un siècle d'histoire dans le canton de Fribourg).

L'ancienne base de géodonnées d'améliorations foncières du SAgri (SIG AF) a été renommée SIG AF-OLD dans ce document, pour éviter la confusion avec la nouvelle base de géodonnées SIG AF selon le MDR SIG AS développé par suissemelio.

La langue utiliser pour la nouvelle base de géodonnées SIG AF est l'Allemand. Cependant, celle-ci pourra être traduite facilement si les collaborateurs du SAgri le souhaitent à l'avenir.

### **2.2. Description de la base de géodonnées SIG AF (nouvelle)**

En collaboration avec les cantons et la Confédération, l'association suissemelio a élaboré un modèle de géodonnées et de représentation pour les améliorations foncières afin d'harmoniser les données des cantons et de simplifier la gestion des projets AF subventionnés.

Les objectifs étaient de :

- définir un catalogue des éléments d'amélioration foncière
- Définir l'interface e-MAPIS
- Déterminer le transfert de données à e-MAPIS
- Deux approches : "œuvre" et "projet"
- Traces des contrôles d'entretien des éléments d'amélioration foncière
- Evaluations statistiques

Chaque projet doit avoir une clé qui permet de le caractériser de manière unique. Ainsi le numéro de projet cantonal (Kantonsnummer) et le numéro de projet fédéral (Geschäftsnummer) sont deux clés univoques.

**! Attention : dans e-MAPIS, seuls les projets avec un numéro fédéral seront saisis ; certains projets cantonaux ne pourront pas y figurer, comme ceux uniquement subventionnés par le canton, et ne possédant pas de numéro de projet fédéral.** 

La modélisation et la représentation des données ont été réalisées selon les documents suivants :

- "instructions pour la représentation du plan de base de la mensuration officielle (PB-MO)"
- "documents existants de suissemelio"
- "norme SIA 406"
- "normes pour le cadastre des conduites"

Voici le modèle conceptuel représenté par un diagramme des classes (schéma en formalisme UML<sup>2</sup> réalisé à l'aide du logiciel yed) définissant la structure de la nouvelle base de données selon un modèle relationnel en réseau (sans les cardinalités). Ce schéma a été traduit de l'allemand au français. La version française se trouve dans le document « Concept de modèle de données et de représentation pour les améliorations structurelles agricoles AS », version 2.1 (voir le chap. 1.2). Les objets ont été identifiés et regroupés selon leurs propriétés communes (classes).

—

 $\overline{a}$ 

Direktion der Institutionen und der Land- und Forstwirtschaft **ILFD**

<sup>&</sup>lt;sup>2</sup> Unified Modeling Language : langage de modélisation graphique à base de pictogrammes créé pour visualiser la conception d'un système. Utiliser couramment pour le développement de logiciel.

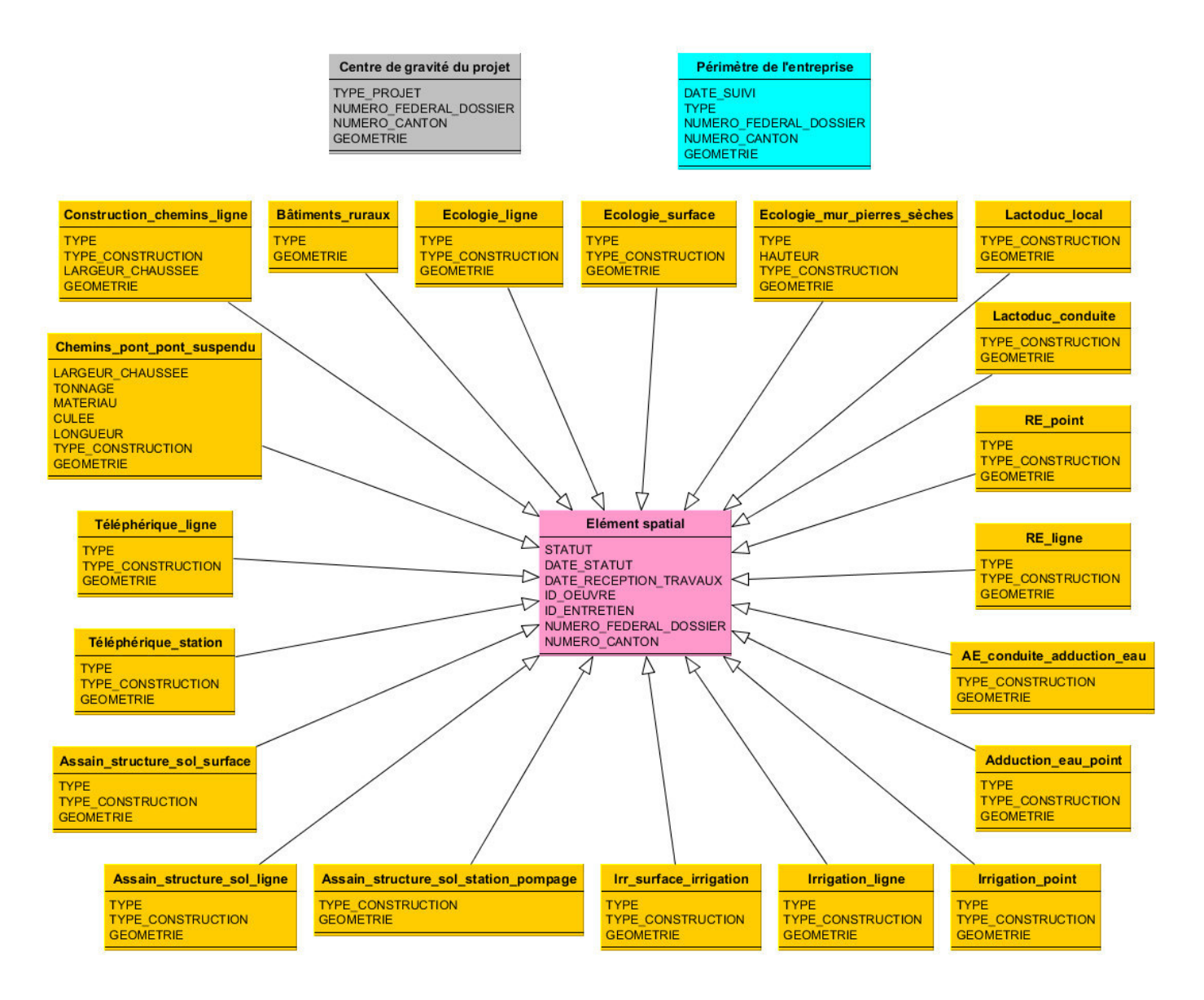

La classe grise « Centre de gravité du projet » vise à repérer un projet global sur une grande échelle cartographique (par ex., un grand projet d'irrigation d'une région).

La classe bleue « Périmètre de l'entreprise » permet uniquement de représenter le périmètre de projets de remaniement parcellaire.

Les classes jaunes sont les classes des ouvrages d'amélioration foncière. Ce sont des sortes de sousclasses de la classe rose « Elément spatial » (classe dite abstraite selon le concept du MDR SIG AS), qui comprend les informations de base et les clés identificatrices des projets.

Direction des institutions, de l'agriculture et des forêts **DIAF** 

—

Direktion der Institutionen und der Land- und Forstwirtschaft **ILFD**

### **3. Directives de saisie des données**

#### **3.1. Introduction**

Les présentes directives de saisie servent d'aide à la cartographie des projets d'amélioration foncière avec la version 10.5.1 ArcMAP et plus. Elles ont pour but de faciliter la saisie des données qui est effectuée par les collaborateurs du secteur des améliorations foncières (secteur AF) de la section Développement rural du SAgri.

#### **3.2. Hiérarchie des projets**

Le premier point important à comprendre est la définition du terme projet. En l'occurrence, un projet est un élément qui regroupe plusieurs entités de manière structurée. Des relations peuvent être établies entre les projets, et des documents peuvent également être associés.

#### 3.2.1. Projets

Un projet est caractérisé par sa nature et son type (voir ci-dessous).

- Nature du projet :
	- o Projet simple / Einfaches Projekt
	- o Projet avec étapes / Projekt mit Etappen
	- o Etape / Etappe
- Type de projet :
	- o Amélioration générale / Gesamtmelioration
	- o Projet de développement régional (PDR) / Projekt zur regionalen Entwicklung (PRE)
	- o Pour les projets simples, il n'y a pas de type de projet définit.

### 3.2.2. Vue d'ensemble des projets

Tous les éléments appartenant à un projet doivent être saisis. Trois attributs clés permettent d'affilier des éléments à un seul projet. Ces attributs clés sont : un numéro automatique, le numéro fédéral du projet et le numéro cantonal du projet.

Le numéro fédéral de projet (Geschäftsnummer) correspond au numéro de projet e-MAPIS qui comporte exactement 10 chiffres. Lors de l'insertion d'un nouveau projet dans le SIG AF, il faut entrer le numéro fédéral de projet SANS les traits d'union, car seuls 10 caractères au maximum peuvent être introduits dans le champ de saisie.

Exemple :

—

Projekt-Nr. 03-000-21457 → entrer **0300021457** dans le champ de saisie !

! Attention : vous ne pouvez pas entrer le UF-Nr. (Unterstützungsfall Nummer ou numéro d'entretien) pour le numéro de projet, bien qu'il comporte lui aussi 10 caractères. Par contre, si vous souhaitez entrer des données liées à l'entretien d'un ouvrage, il est possible de les rentrer avec ce numéro d'entretien dans le champ dédié.

### 3.2.3. Règles spécifiques pour la saisie de certains projets

Classe « Périmètre d'entreprise » (Beizugsgebiet) :

Direction des institutions, de l'agriculture et des forêts **DIAF** 

Direktion der Institutionen und der Land- und Forstwirtschaft **ILFD**

Pour les remaniements parcellaires, le périmètre du remaniement doit être dessiné. Mais pour d'autres projets tels que la réfection de chemins et adduction d'eau d'une région donnée, on ne peut pas le faire.

#### Classe « Centre de gravité du projet » (Projektschwerpunkt) :

Les centres de gravité doivent être saisis uniquement pour les projets particuliers suivants :

- PDR
- Remaniement parcellaire
- Initiative de projet
- Données de base
- Planification agricole
- Initiative collective visant à réduire les coûts de production

Pour les projets, l'attribut « Type de projet » (Projekttyp) doit obligatoirement être saisi lorsque qu'un centre de gravité du projet a été saisi.

La saisie du « Statut d'un projet » (Status) et de la « date du statut » (Datum des Status) sont obligatoires.

La saisie des numéros cantonal et fédéral n'est pas obligatoire. Cependant et pour rappel, seuls les projets avec un numéro fédéral seront saisis dans e-MAPIS ; certains projets cantonaux ne pourront pas y figurer, comme ceux uniquement subventionnés par le canton, et ne possédant pas de numéro de projet fédéral.

Pour de plus amples détails, se référer au document : « Erfassungsrichtlinien – Landwirtschaftliche Strukturverbesserungen SV » (voir chap. 1.2).

### **3.3. Principes de la saisie des données**

### 3.3.1. Echelle de cartographie

Les mesures doivent être enregistrées indépendamment des limites de parcelles, à l'exception du bassin versant.

Les mesures sont enregistrées à l'échelle 1:5 000, ce qui signifie qu'un millimètre correspond à cinq mètres du chiffre réel. *Les données recueillies sur la base de la mensuration officielle devraient donc être généralisées.*

### 3.3.2. Cadre de référence

Etant donné que l'ancien SIG AF-OLD avait déjà été transformé du cadre MN03 à MN95, la nouvelle base de données SIG AF a directement été créée pour être utiliser dans le cadre MN95, car les données ne peuvent être transmise à la Confédération que dans ce nouveau cadre de référence.

La saisie des données repose sur les principes suivants :

- a) La mensuration officielle
- b) Plans généraux
- c) Orthophoto

—

d) Carte nationale

Direction des institutions, de l'agriculture et des forêts **DIAF** 

Direktion der Institutionen und der Land- und Forstwirtschaft **ILFD**

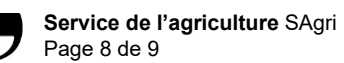

- e) Les plans de projet
- 3.3.3. Conditions de cartographie à respecter lors de la saisie
	- a) Dans le cas du traçage de ligne, il faut veiller à ce que les points de départ et d'arrivée des tracés coïncident. Ceci peut être assuré au moyen des fonctions de capture.

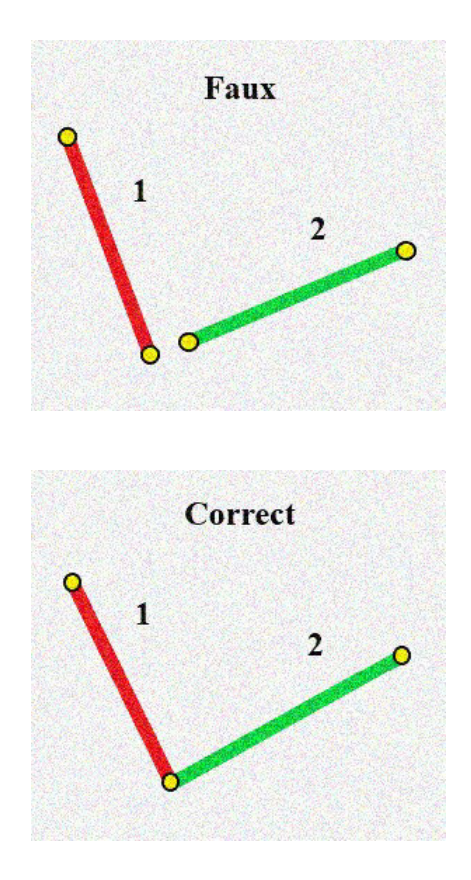

b) Pas de pièces multiples - seulement des pièces uniques. Ceci s'applique à tous les types de géométrie, c'est-à-dire les points, les lignes et les polygones. Les lignes transversales, en revanche, sont autorisées.

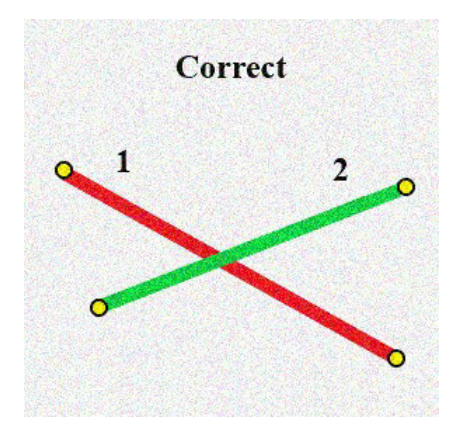

Direction des institutions, de l'agriculture et des forêts **DIAF**  Direktion der Institutionen und der Land- und Forstwirtschaft **ILFD**

—

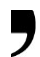

c) Pas de polygones qui se recoupent. De telles structures ne sont pas autorisées. Ils doivent être enregistrés sous la forme de deux polygones séparés.

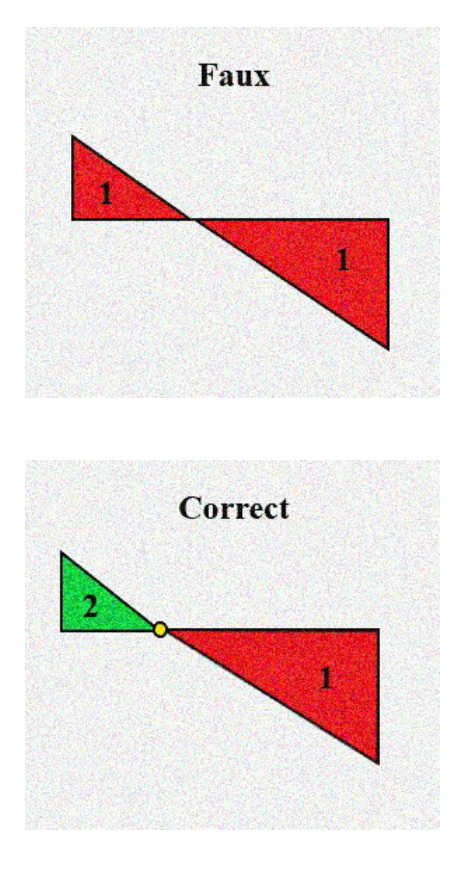

### **3.4. Etapes de saisie des données**

Avant toute saisie, il faut s'assurer que les barres d'outils « Editeur » et « Capture » soit présentent sur l'interface d'ArcMAP. Si elles ne sont pas visibles, les ajouter depuis l'onglet « Personnaliser ». Ensuite, une saisie de données peut être engagée, en démarrant une session de mise à jour depuis la barre d'outils « Editeur ».

La vidéo suivante peut être utile pour débuter une saisie : Vidéos\Editor\_test.mp4. Elle a été créée à l'aide des logiciels VLC et Convertisseur vidéo.

Attention, avant de quitter une session de mise à jour, il ne faut pas oublier d'enregistrer les mises à jour.

— Direction des institutions, de l'agriculture et des forêts **DIAF** 

Direktion der Institutionen und der Land- und Forstwirtschaft **ILFD**